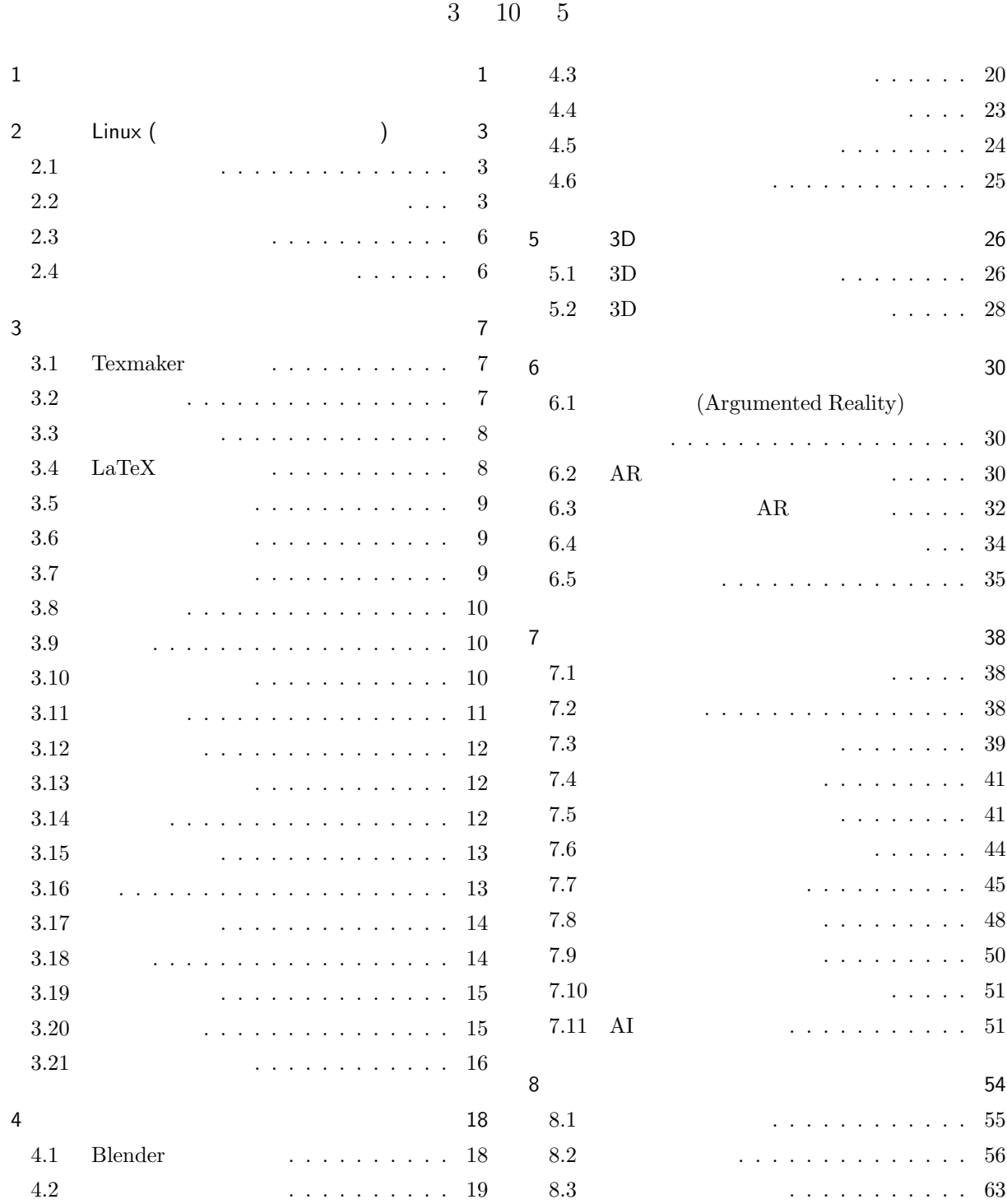

1  $\qquad \qquad 1$  $1.$  $\mathrm{IT}$  (between ) and  $\mathrm{IT}$  (cf. and  $\mathrm{IT}$ ) and  $\mathrm{IT}$  (cf. and  $\mathrm{IT}$ )  $\bf{IT}$  $\rm{Fax}$  $\rm{I}T$ 

いでしょう。現場を知らない、IT を知らない、そう言う人たちが大金を投じて役に立たないシステムを作らせ IT  $\Gamma$ 

 $IT$  IT  $I$  $\bf IT$ 

 $\sim$  2  $\sim$  2 トラインモールでは、お客談をしています。<br>お客談  $\overline{a}$  $\overline{2}$ 

 $\rm{Amazon}$ 

 $SNS$ 

 $3D$ 

IT Subset web the Web the Second web the Second Second Library and  $\mathbb{R}^n$ 

Amazon Google

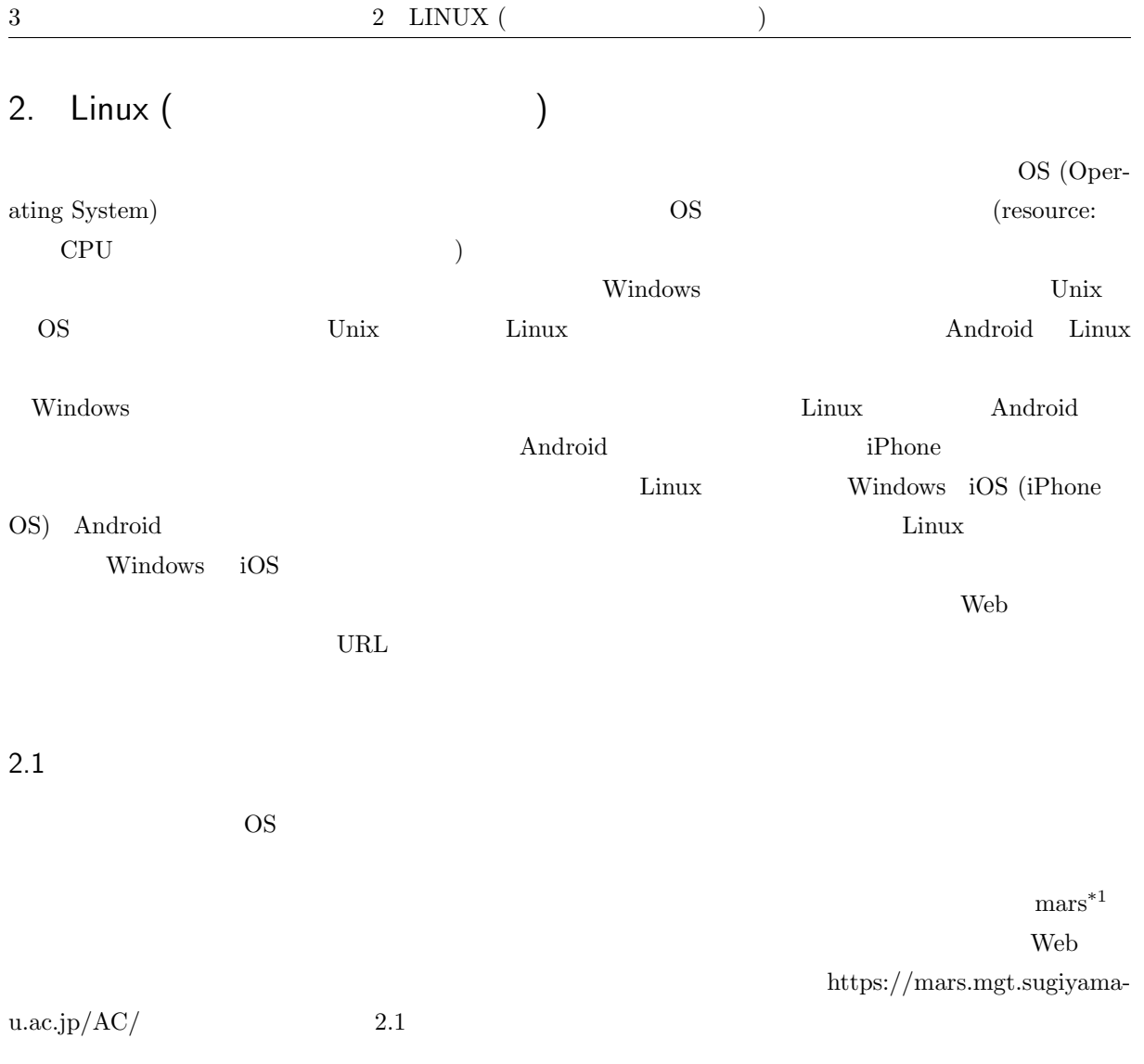

aki ako aoki asaka asako bluecat chizuko fujipon fusae happy hiromi ishii itomaki kaori kikumi kitty18 kozue kyoko lovin machi maki mame masami mayo miho mika misa miwako miyabi miyuki momoko naochan natu oida okada rena rie risa saori sasai sasara shiori taki tomo tomoko toshiko toya yuki yukko yuko yunke

#### $2.2$

 $\rm{mass}$ 

 $\rm{Unix}$  OS

(CUI: Character User Interface)

User Interface)

CUI であればネットワークを経由して文字のやり取りで済みましたが、GUI では画面の状態なども常時送

(GUI: Graphical

 $2.2$   $2$  LINUX ( $3$ )  $4$ 

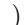

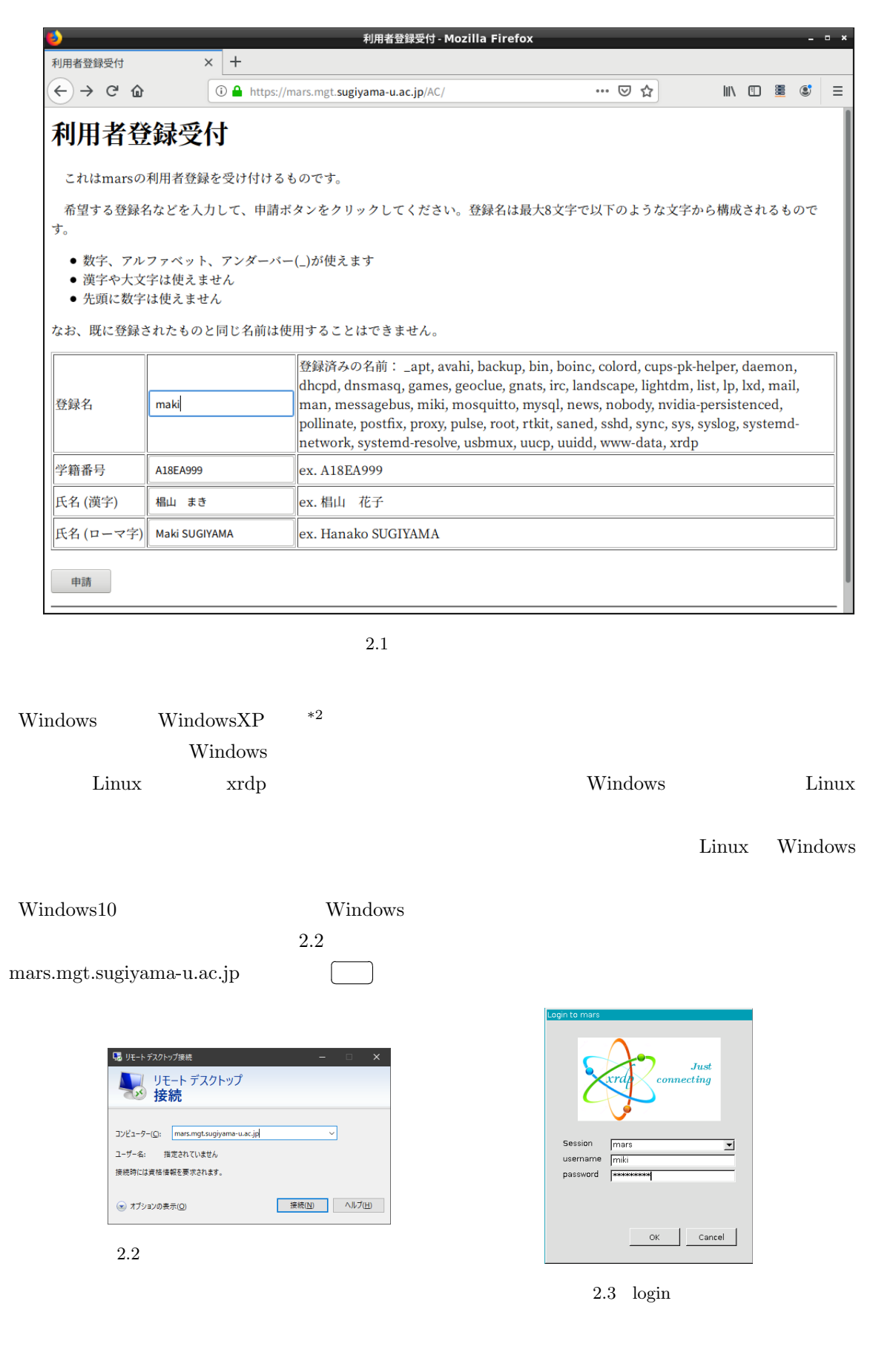

\*2 WindowsXP Windows vista Windows7 Windows10 000 Windows NT 4.0 Windows

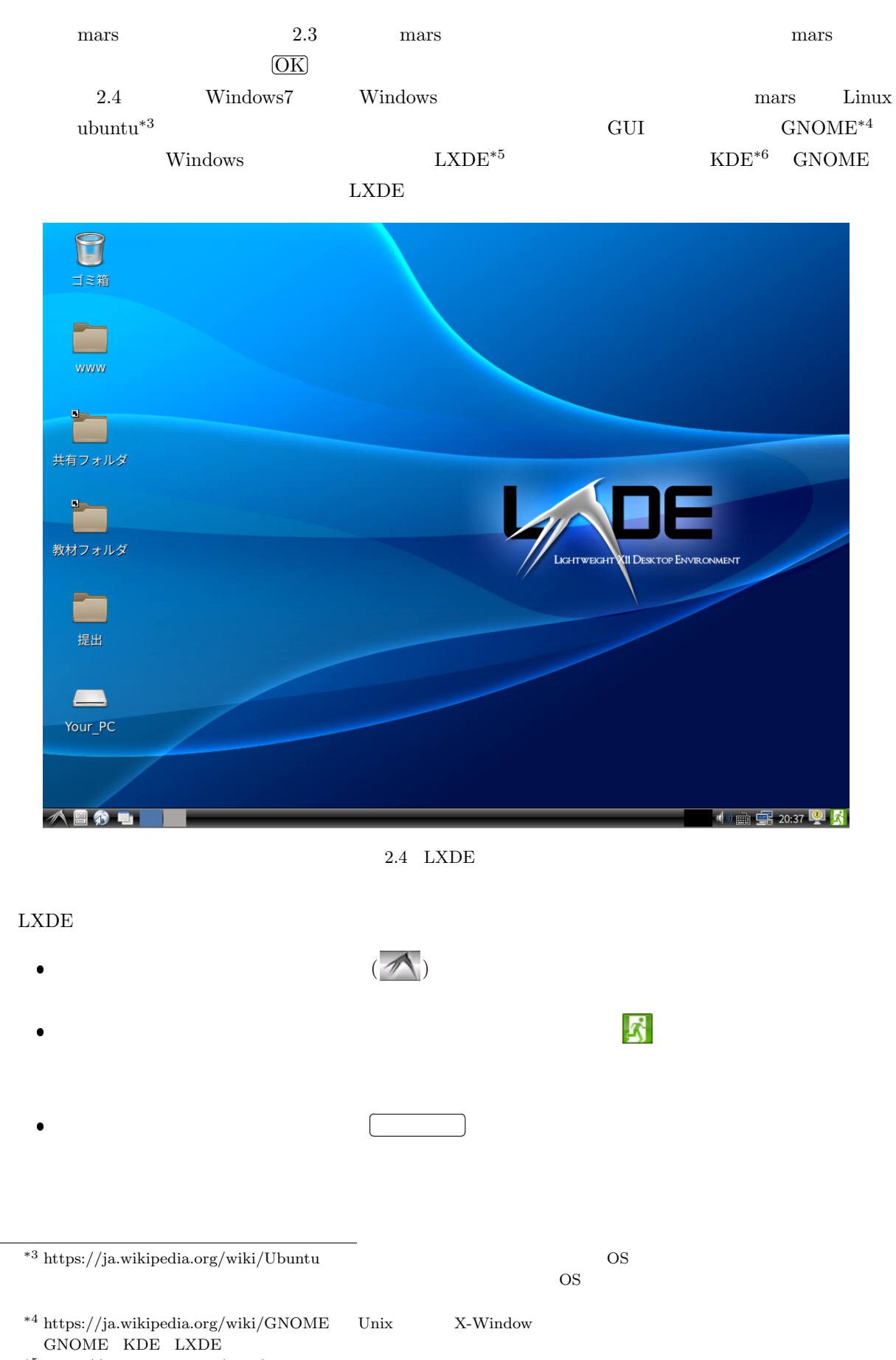

 $^{\ast5}$ https://ja.wikipedia.org/wiki/LXDE

\*6 https://ja.wikipedia.org/wiki/KDE

#### 2.3

✄  $\overline{a}$ 2.5  $\hskip1cm$  $\overline{\phantom{a}}$  $\overline{a}$ ✄  $\overline{\text{OK}}$  $2.6$ ✂ パスワード変更  $\sim$   $\sigma$  x パスワード変更 パスワード変更成功 新しいパスワードになりました。 現在のパスワード 新パスワード  $\underline{\mathsf{O}}\mathsf{K}$ 再度新パスワード パスワード変更 キャンセル  $2.6$ 

 $2.5$ 

 $2.4$ 

contract to the Galculator Galculator

Galculator

- $\bullet$   $\qquad \qquad$  Galculator
- アクセサリ:Kate 文書ファイル編集ソフト Windows の「メモ帳」を少し高級にしたもの。
- $\bullet$  nitrogen
- $\bullet$  . The strategies is the strategies in the strategies in the strategies in the strategies in the strategies in the strategies in the strategies in the strategies in the strategies in the strategies in the strategies i
- $\bullet$  firefox  $Web$
- Sylpheed
- $\bullet$  LibreOffice
	- **–** Base Microsoft Access
		- **–** Calc **Microsoft Excel**
		- **–** Draw
		- **–** Impress Microsoft PowerPoint
		- $-$  Math
	- **–** Writer Microsoft Word
- $\bullet \hspace{1.6cm} \text{inkspace} \hspace{1.6cm} (\text{SVG} \hspace{1.6cm})$
- $\bullet$  <br/> Pinta Windows <br/> Windows
- $\bullet$  LXTerminal Linux

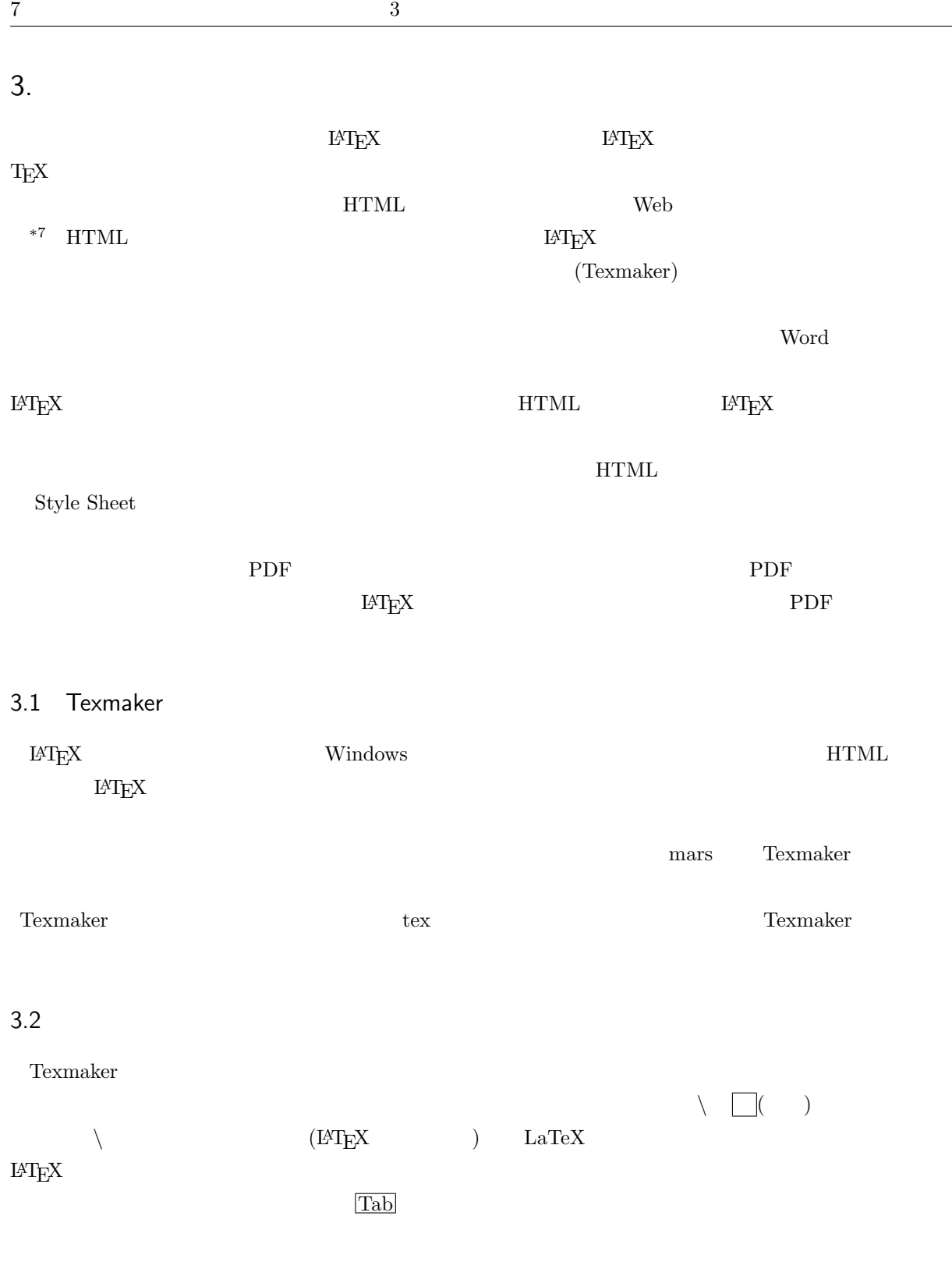

```
✬
✫
\documentclass[10pt]{jsarticle}
\tilde{\}\{\text{A20E A999} \}\begin{document}
\maketitle
\section{ }
\mathbf 12\end{document}
```
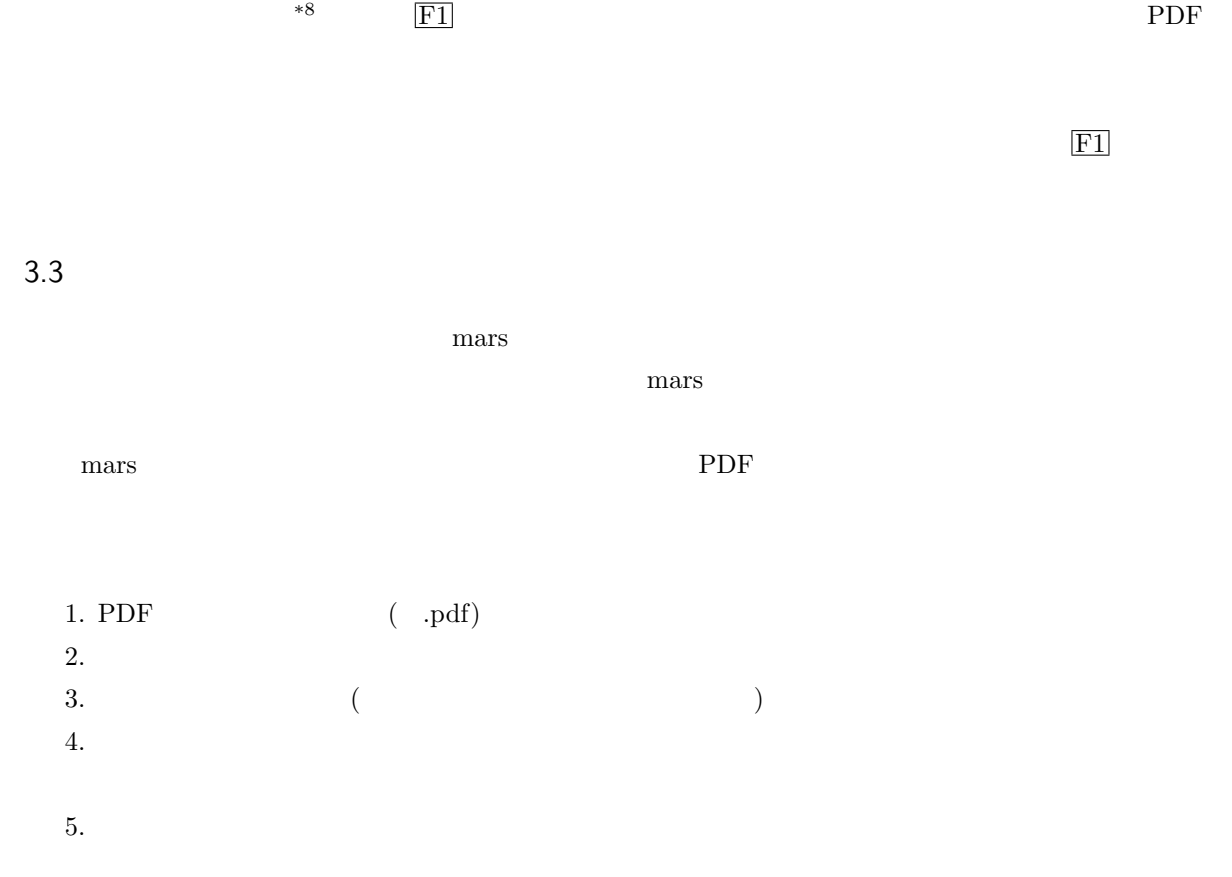

#### 3.4 LaTeX

(hironobu@sra.co.jp)  $LAT$ <sub>EX</sub> Version 0.23  $[ATF_X] \qquad \qquad \mbox{(command)} \qquad \qquad \mbox{(environment)} \qquad \qquad \mbox{(independent)}$ ります。そして *{}* [ ] で囲まれた引数を取ることができます。たとえば、節の見出しのコマンドは *\*section であり、この章の原稿には、*\*section*{* 文書清書システム *}* と書いてあります。  $\begin{cases}$  *hegin{name}*  $\end{cases}$  *name* 

3.5

 $10$  extended to the extension of  $10$ # \$ % & *{ }* ˜ ˆ *\ \* 以外は *\*# *\*\$とすることによって文字として表現できます。*\* は次のような方法で表現します。

$$
\bullet\backslash\text{backslash}\$ \Longrightarrow \backslash
$$

 $\setminus$  ( - )  $($  -  $)$ 

 $\rm \, L4TEX$ 

3.6

一番最初は必ず *\*documentclass[*option*]*{style}* で始めなければなりません。そして文章の本体は *\*begin*{*document*}* と、*\*end*{*document*}* で囲まれた範囲内に書きます。

 $\setminus \setminus$ 

(*style*)

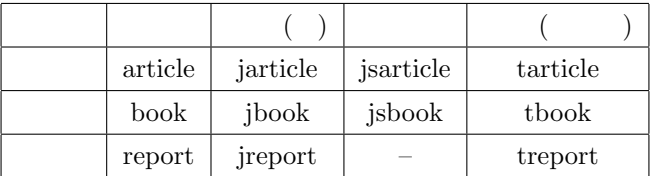

$$
\setminus \begin{array}{ccc}\n \text{section} & & & \\
 & & ( & ) & \\
 & & & ( & ) & \\
 & & & & \text{\\end{array}
$$

*<u></u> \chapter*  $\setminus$ *and*  $\setminus$ *and*  $\setminus$ *and*  $\setminus$ *and*  $\setminus$ *and*  $\setminus$ *and*  $\setminus$ *and*  $\setminus$ *and*  $\setminus$ *and*  $\setminus$ *and*  $\setminus$ *and*  $\setminus$ *and*  $\setminus$ *and*  $\setminus$ *and*  $\setminus$ 

 $\alpha$  (option)  $\alpha$ 

指定なしの場合 指定できるもの 10pt 10pt 10pt 11pt 12pt 14pt 17pt 21pt 25pt 30pt 36pt 43pt A4 hat a4paper a5paper b4paper b5paper onecolumn (a) onecolumn two column two column two column two column two column two column onecolumn two column twoside and oneside twoside oneside titlepage

3.7

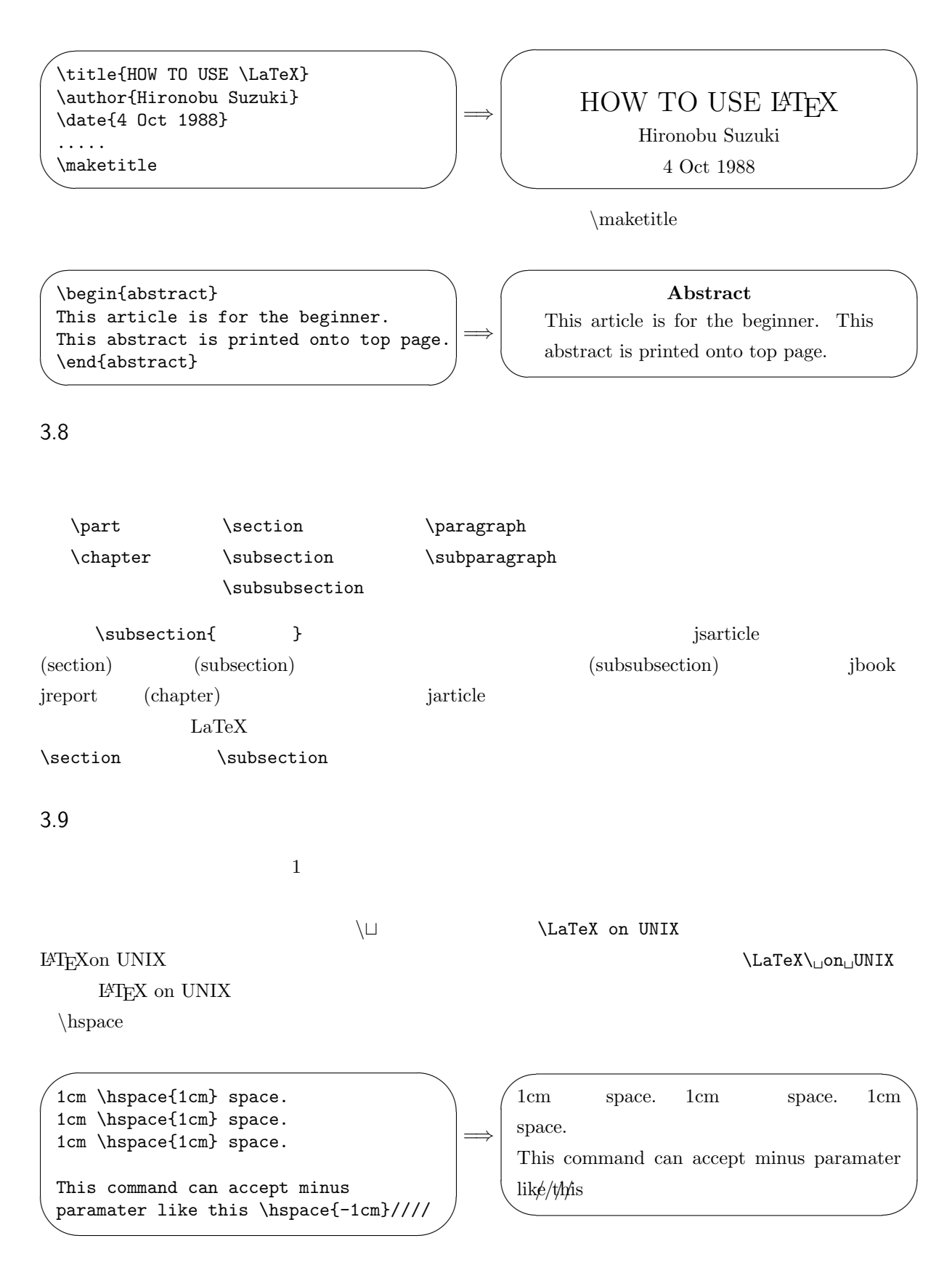

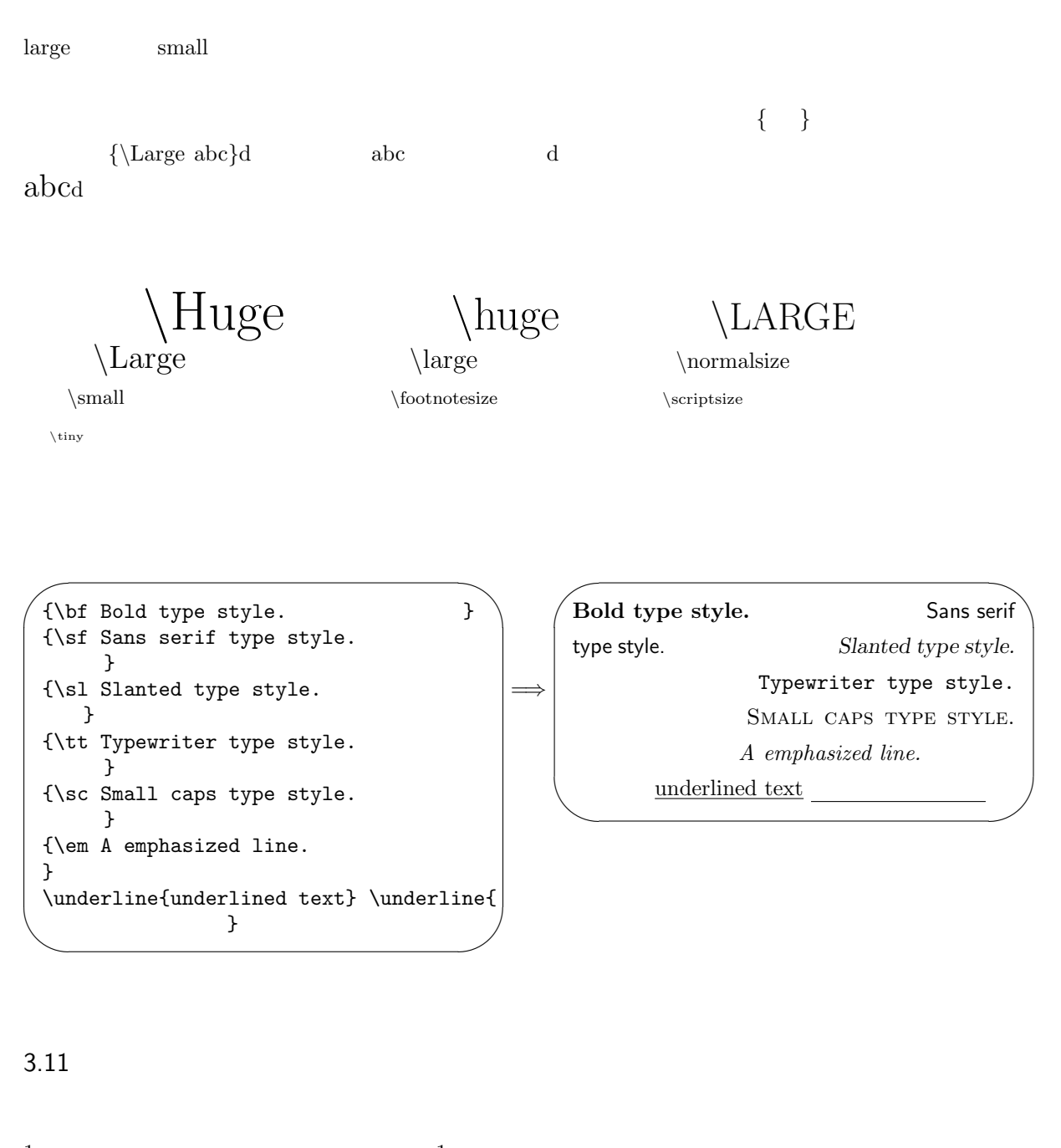

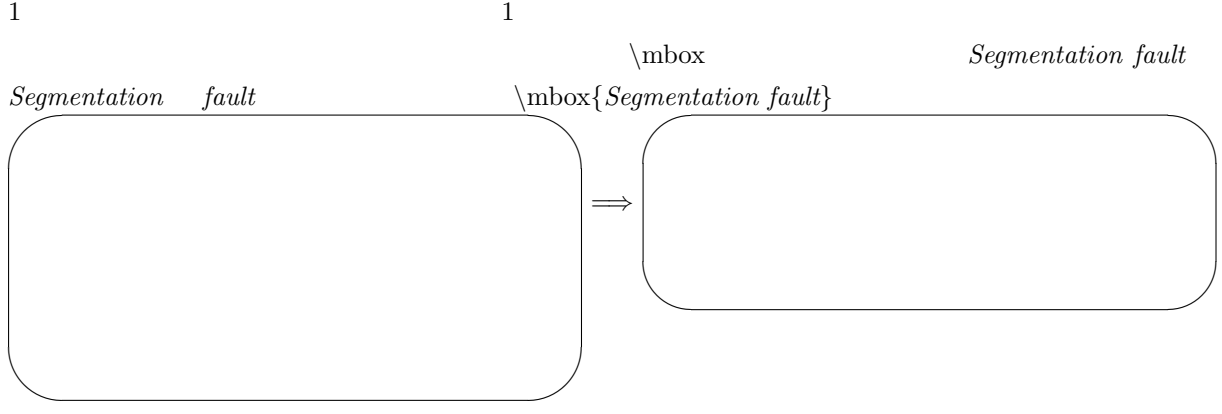

### $3.12$

*\medskip \bigskip* 

LaTeX **\**smallskip

 $\vee$  **\vspace**  $\vee$ 

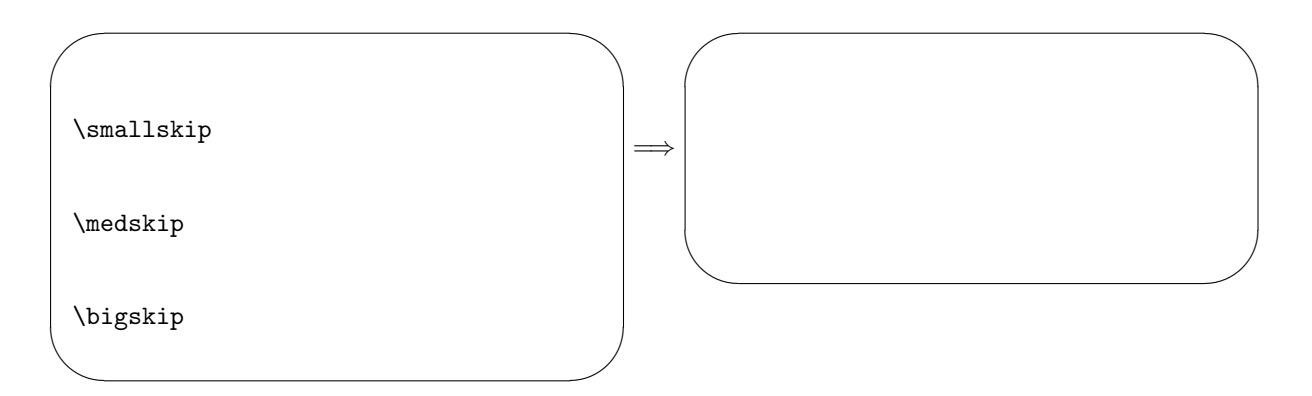

# $3.13$

LAT $\mathbf{E}$ X

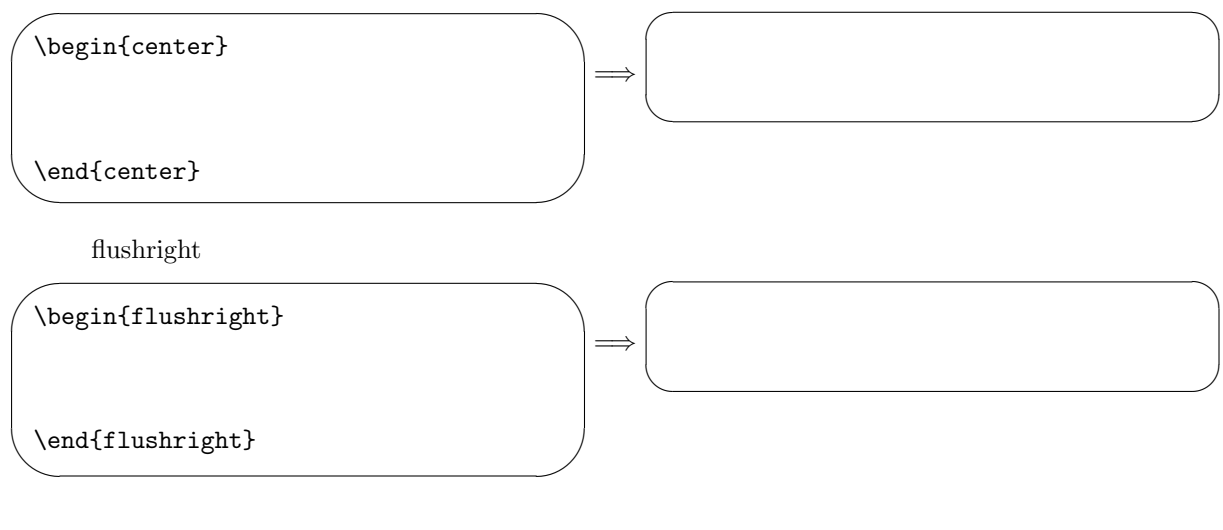

#### $3.14$

箇条書の書式として LATEX では3種類の方法があります。先頭に *•* をつけるもの、先頭に番号を振るもの

itemize enumerate description

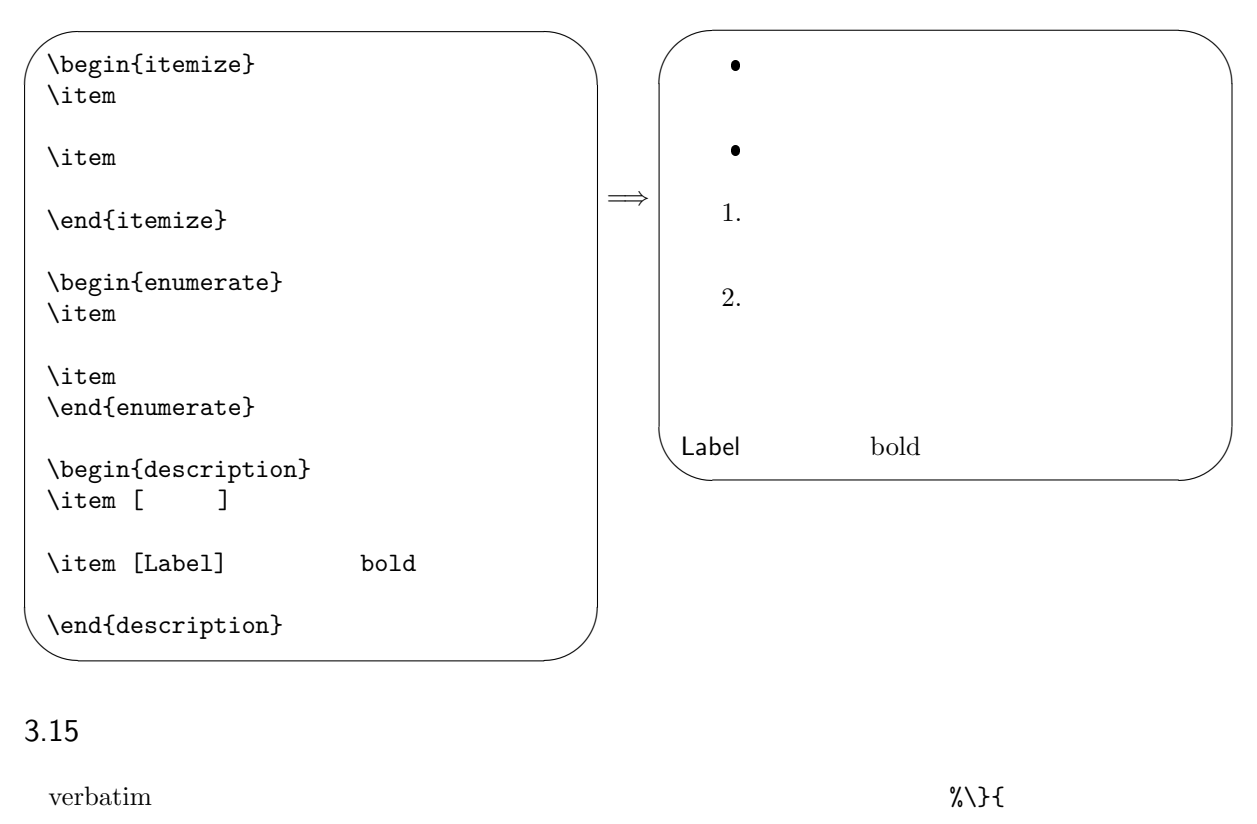

#### $\rm \mu TEX$

✬ ✫  $\overline{\phantom{a}}$ \begin{verbatim} verbatim \end{verbatim} \verb+\ \ \ \ ??? ~~~ \$\$\$\$ ###+ =*⇒*  $\overline{\phantom{0}}$ ✧ verbatim \ \ \ \ ??? ~~~ \$\$\$\$ ###

\verb \verb+??##\$\$+ ??##\$\$

#### 3.16

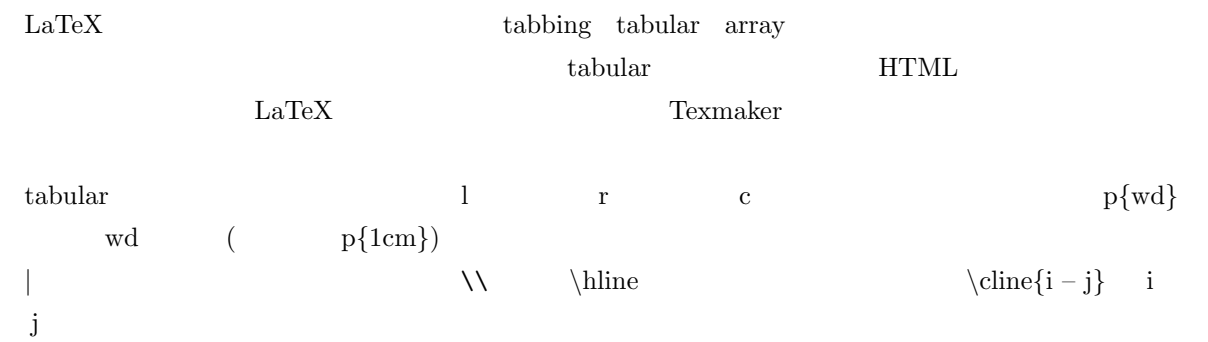

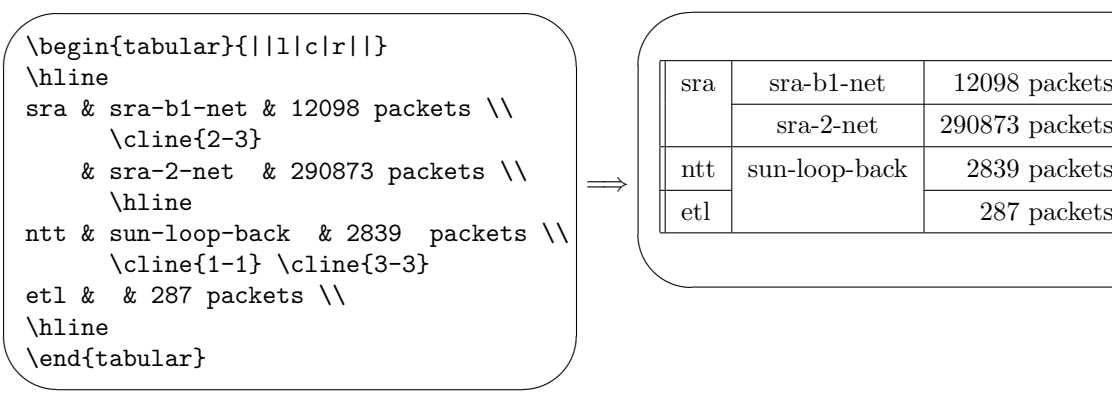

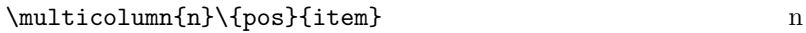

pos them the pos them the pos them the pos

pos l r c | p

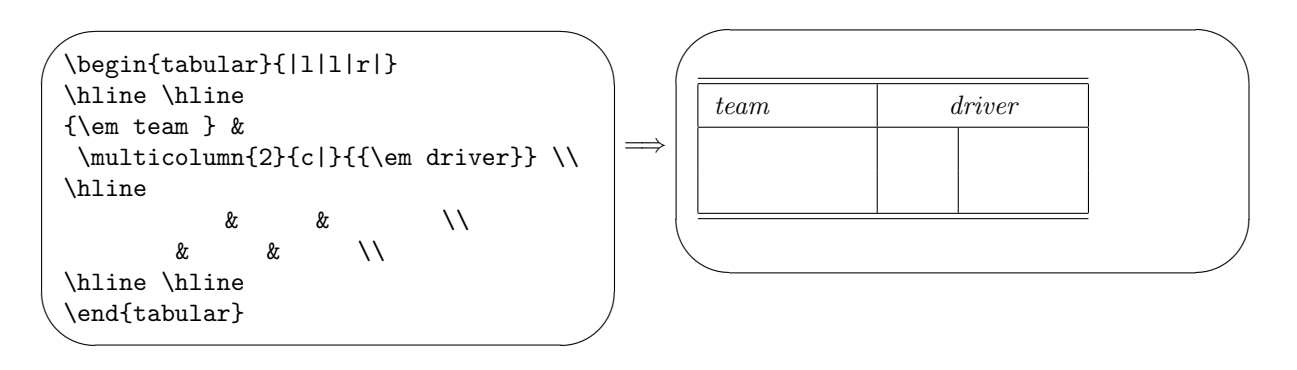

#### 3.17

 $\mathrm{URL}^{*9}$ 

 $\label{eq:footd}$ 

#### $3.18$

(math mode)  $TEX$  $\boldsymbol{x}$  $\sqrt{2}$   $\sqrt{2}$   $\frac{2}{3}$  $\frac{2}{3}$ 

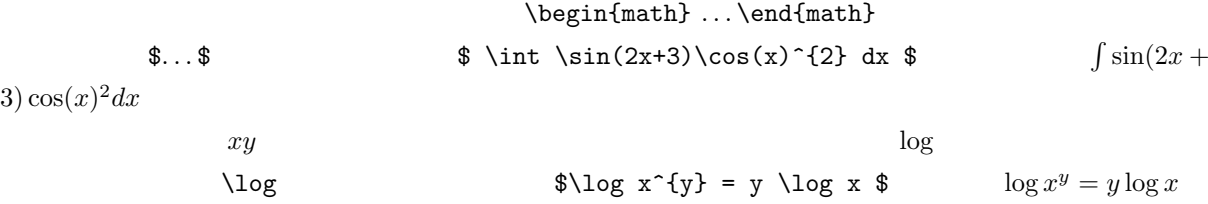

 $^{\ast 9}$ Uniform Resource Locator: https://ja.wikipedia.org/wiki/Uniform Resource Locator

☞

✌

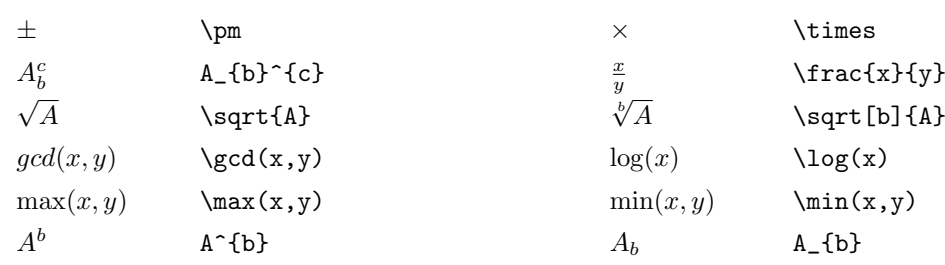

 $3.19$ 

✍

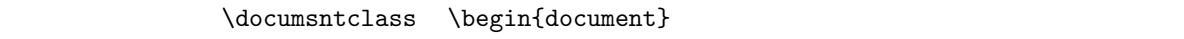

 $LaTeX$   $*10$ 

 $\sqrt{2}$ \usepackage[dvipdfmx]{graphicx,color} \usepackage{bmpsize}

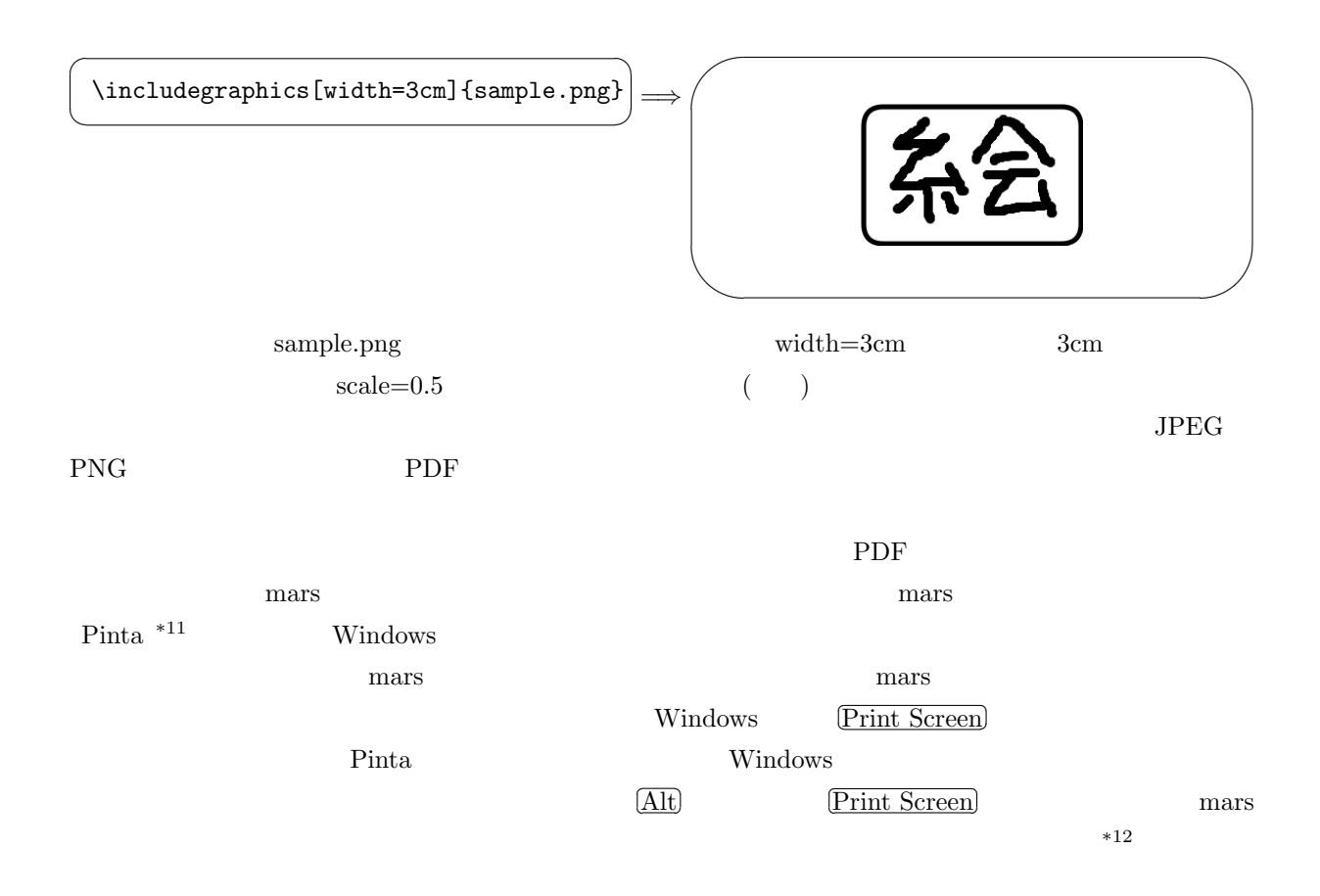

 $3.20$ 

\*10 https://www.biwako.shiga-u.ac.jp/sensei/kumazawa/texindex.html 300

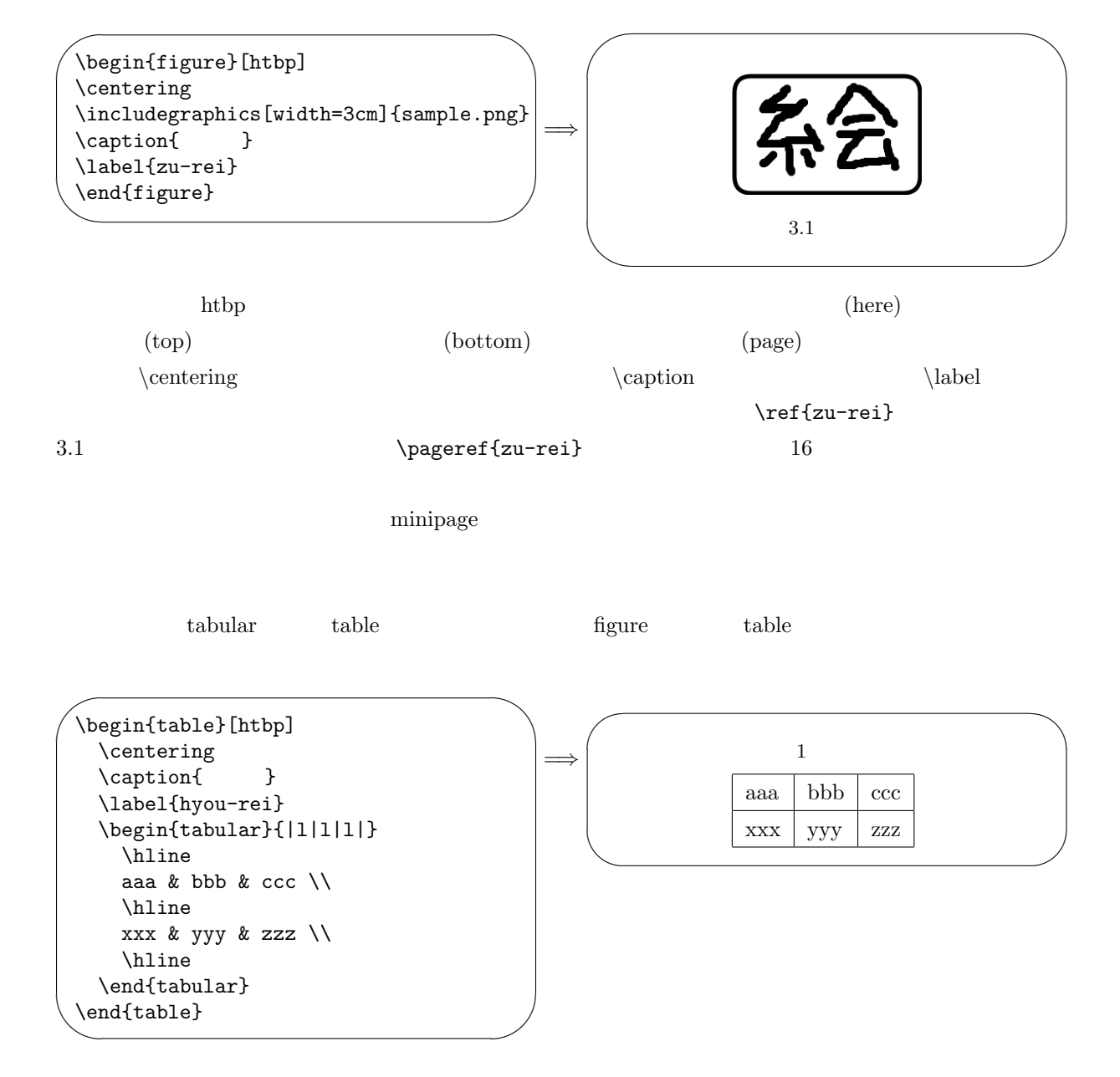

1 caption  $\alpha$ 

3.21

Web  $\mathbf W$ 

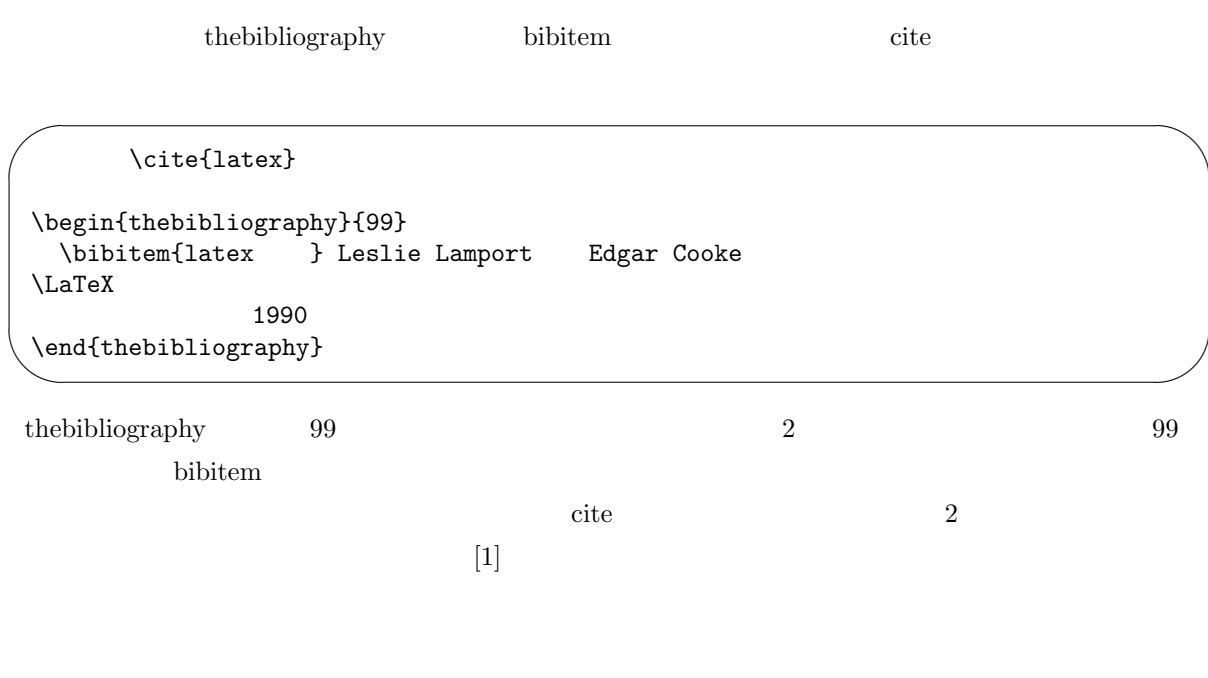

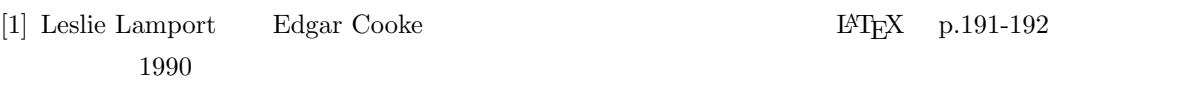

4  $18$ 

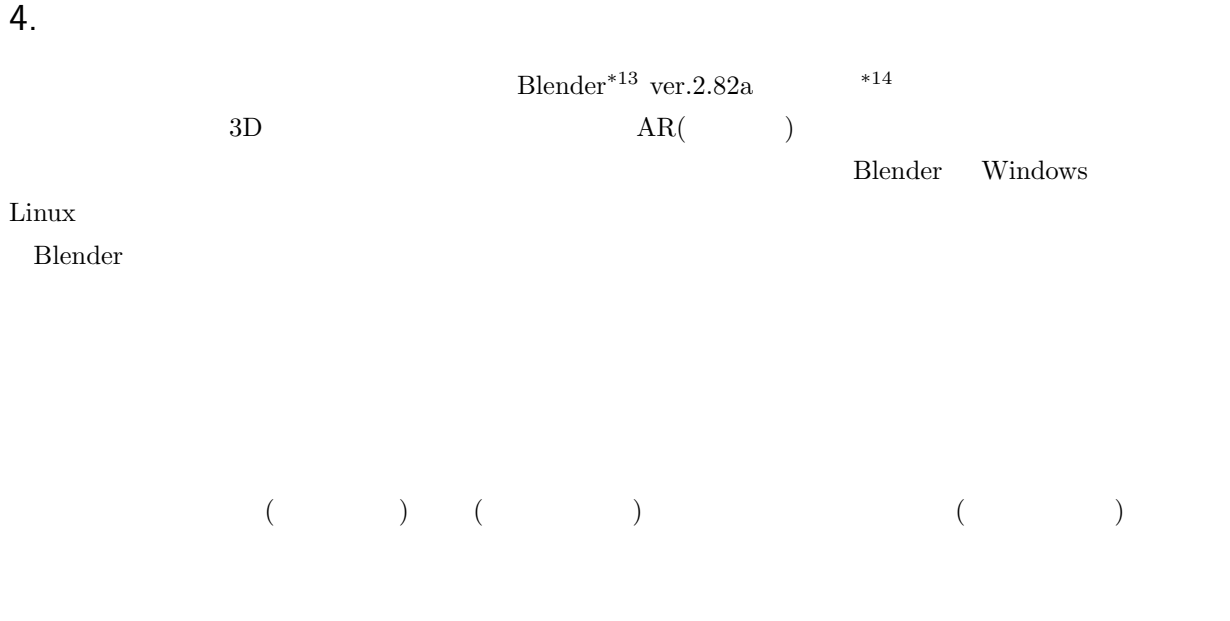

 $\hbox{MikuMikuDance}^{*15}$ 

#### 4.1 Blender

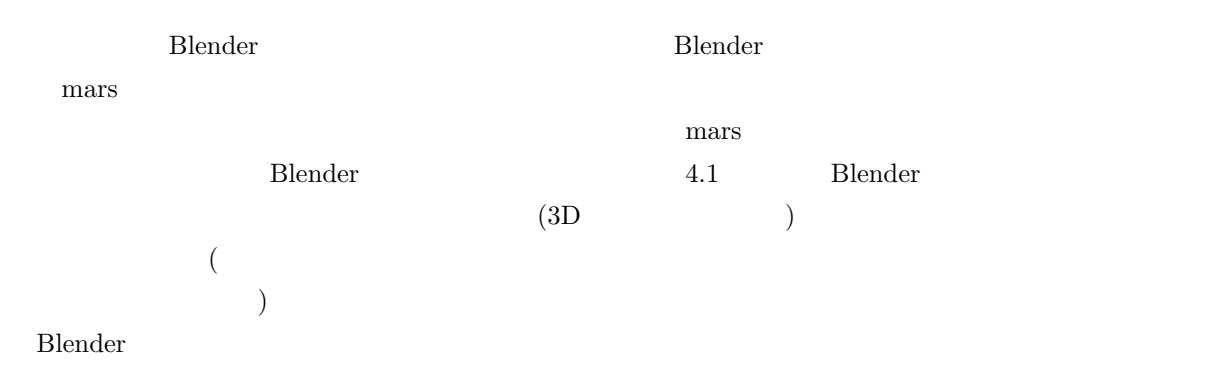

Blender ではなり、それには様々な場合を提供して行うことができます。それには、また、それは、また、それは、また、もうなりの選択して行うことができます。

✄ ليا<br>ا  $\overline{\text{Ctrl}} + \overline{\text{Z}}$ 

Blender ver.2.80

 $\frac{*13}{*14}$ https://www.blender.org/

 $*14$ 

 $^{\ast 15}$  https://sites.google.com/view/vpvp/

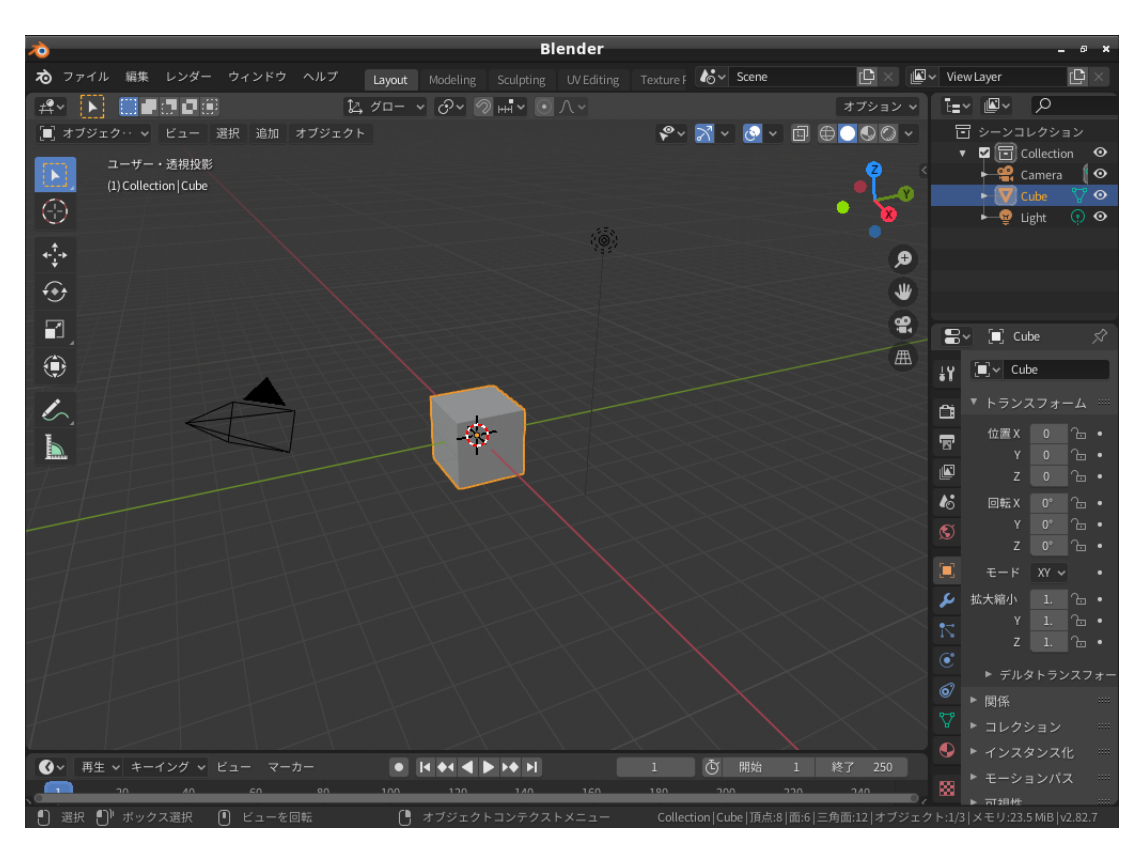

 $4.1$  Blender

#### 4.2 シーンに対する操作

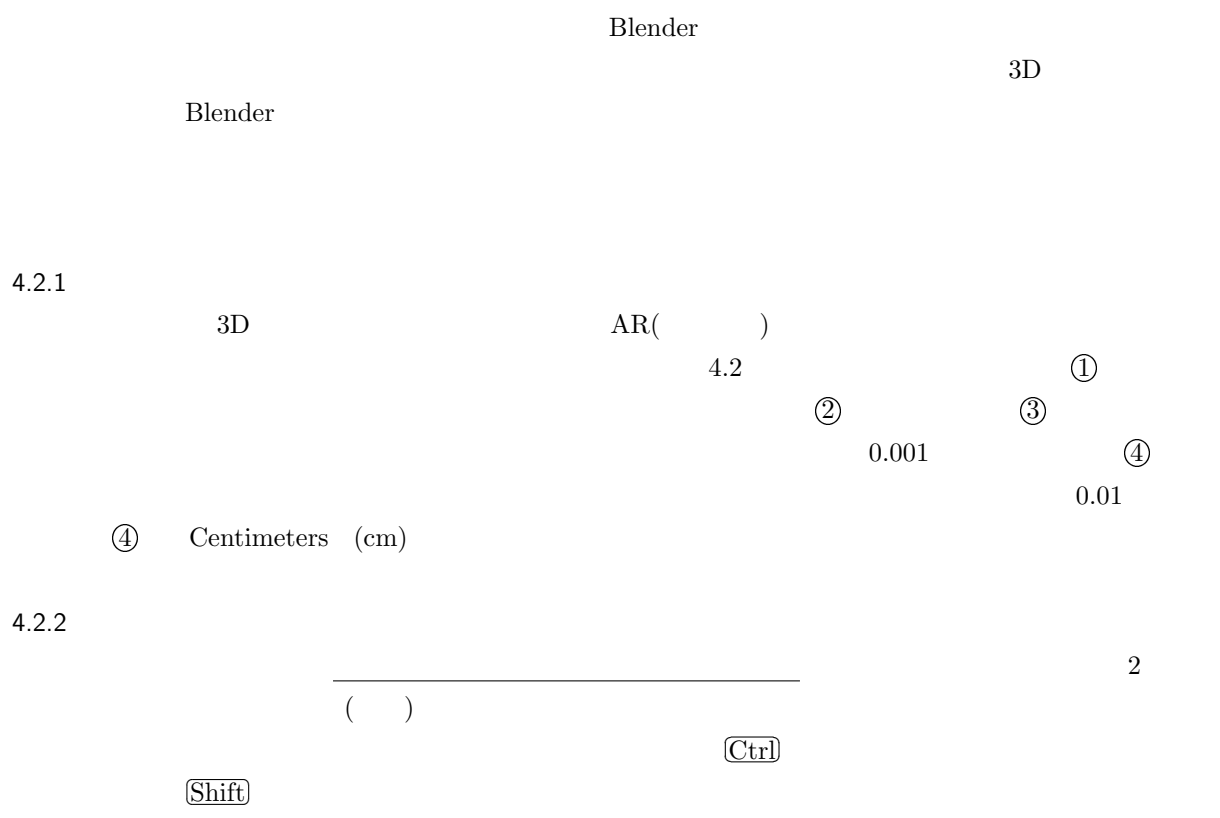

ل<br>غا  $\overline{a}$ 

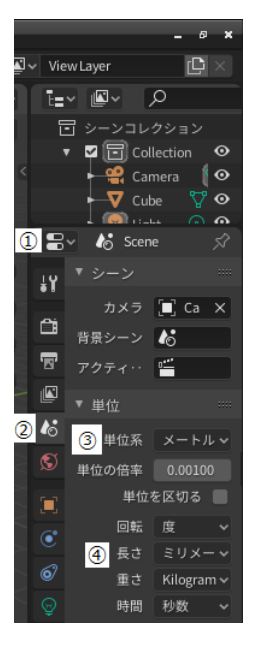

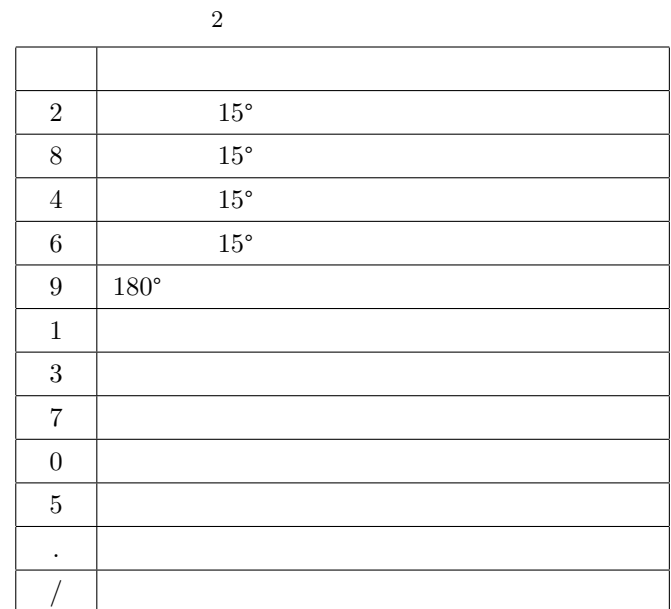

 $4.2\,$ 

✄ ل<br>خ  $\overline{a}$  $\text{Shift}$ 

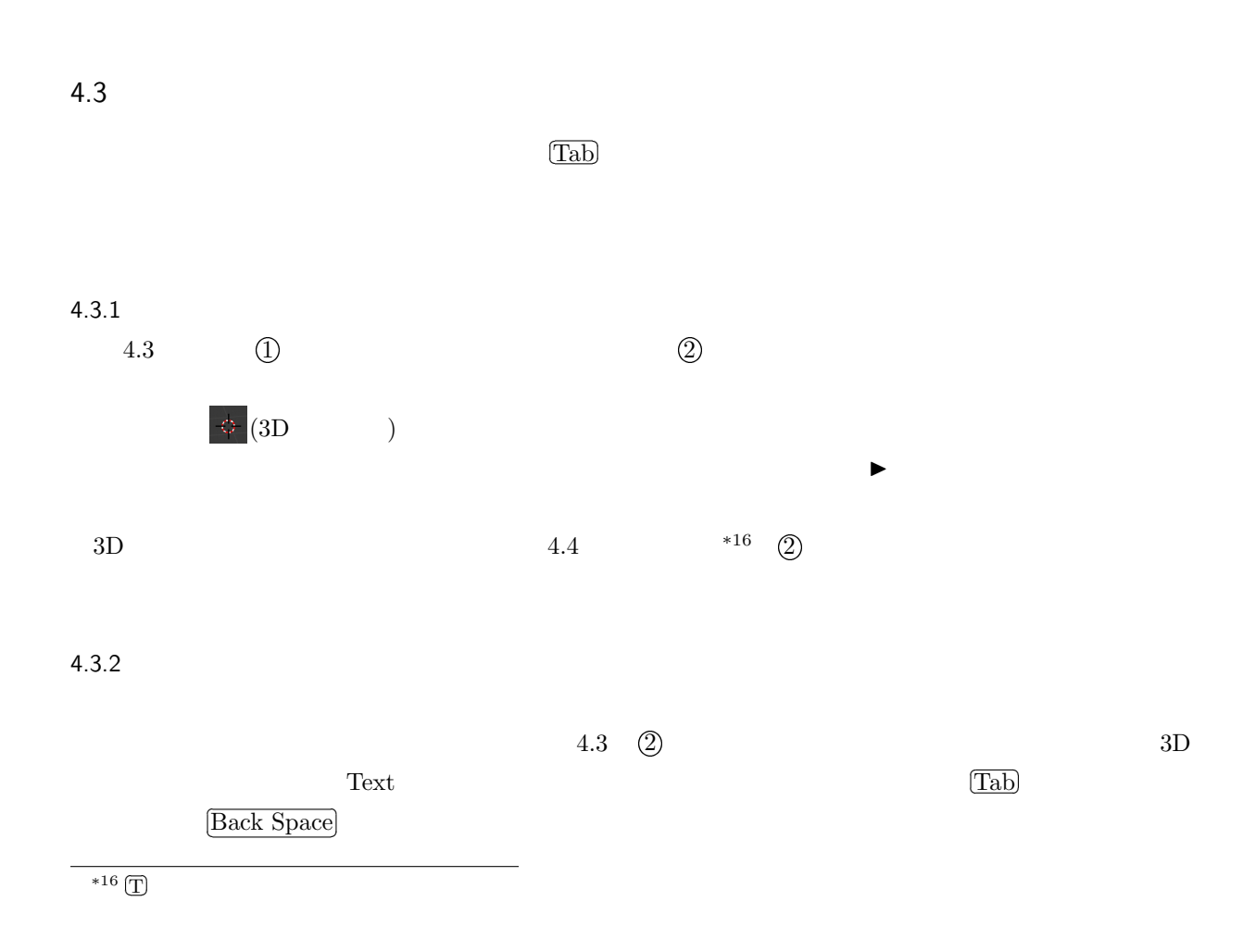

していると、時々オブジェクトが何も見えなくなります。そう言う場合はテンキーの「.」を押すと見えるよう

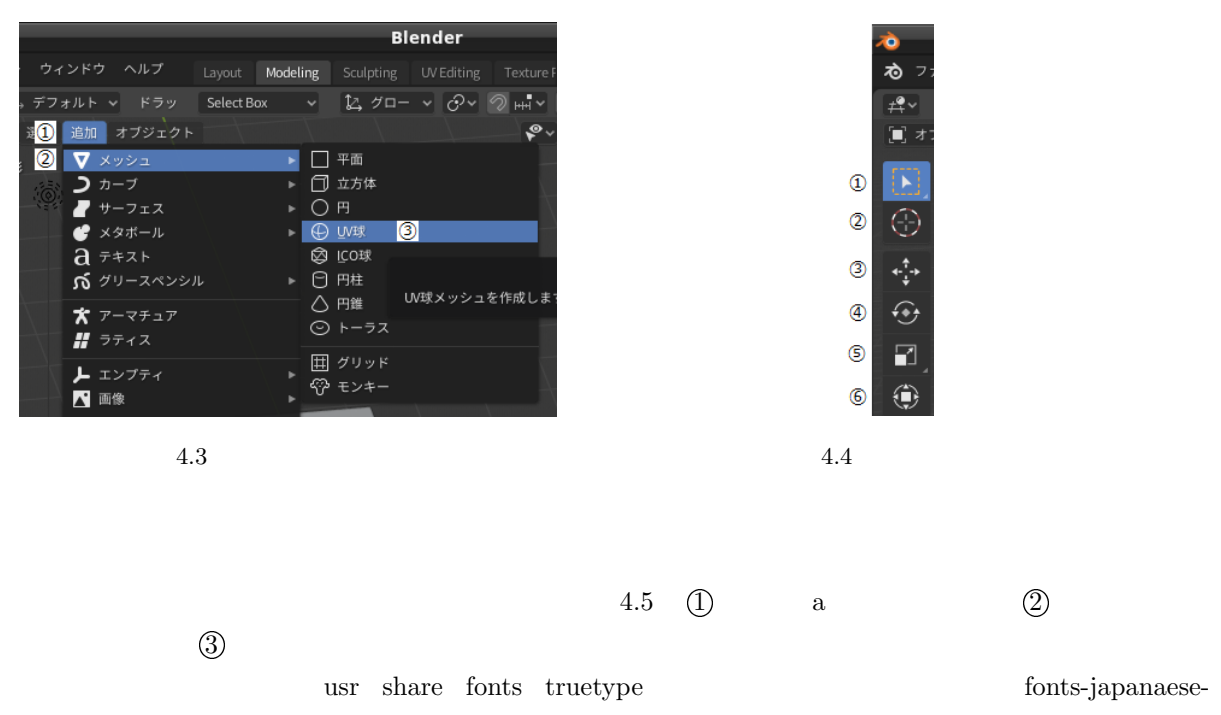

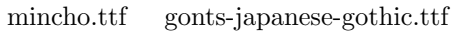

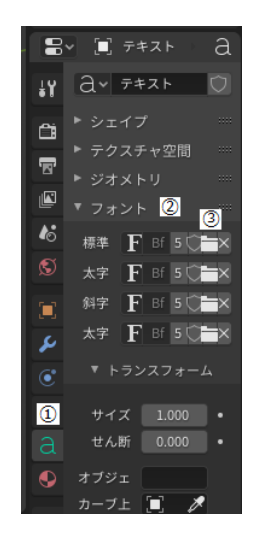

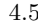

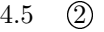

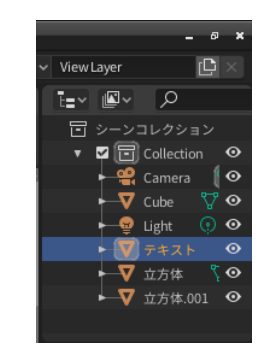

4.5  $4.5$ 

4.5 (2) 0  $4.5$  O2

 $3D$ 

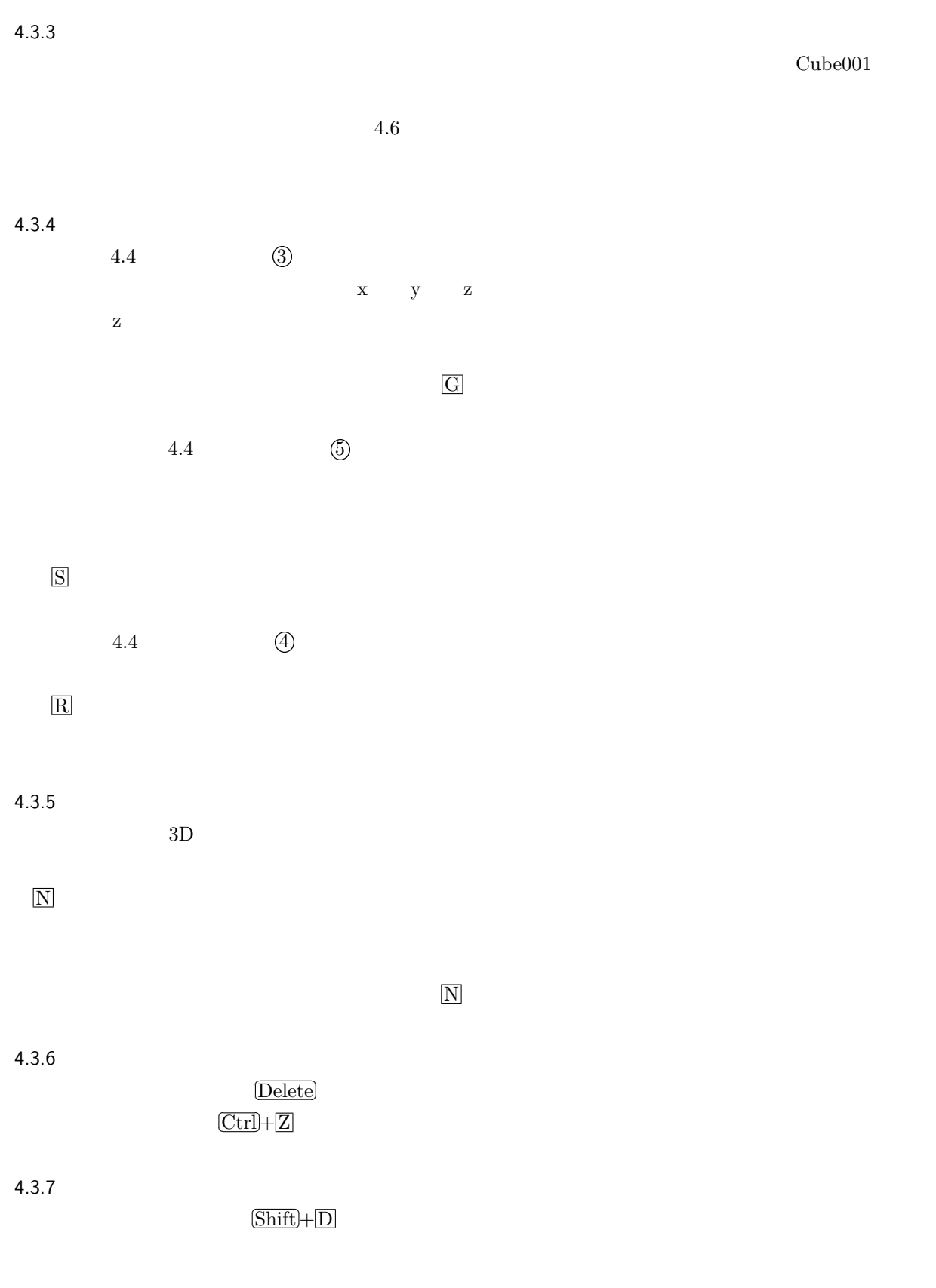

 $4.3.8$ ✄ ✂  $\text{Shift}$ 

l.

✄ ليا<br>ا  $\overline{\text{Ctrl}} + \overline{\text{J}}$ 

 $4.3.9$ 

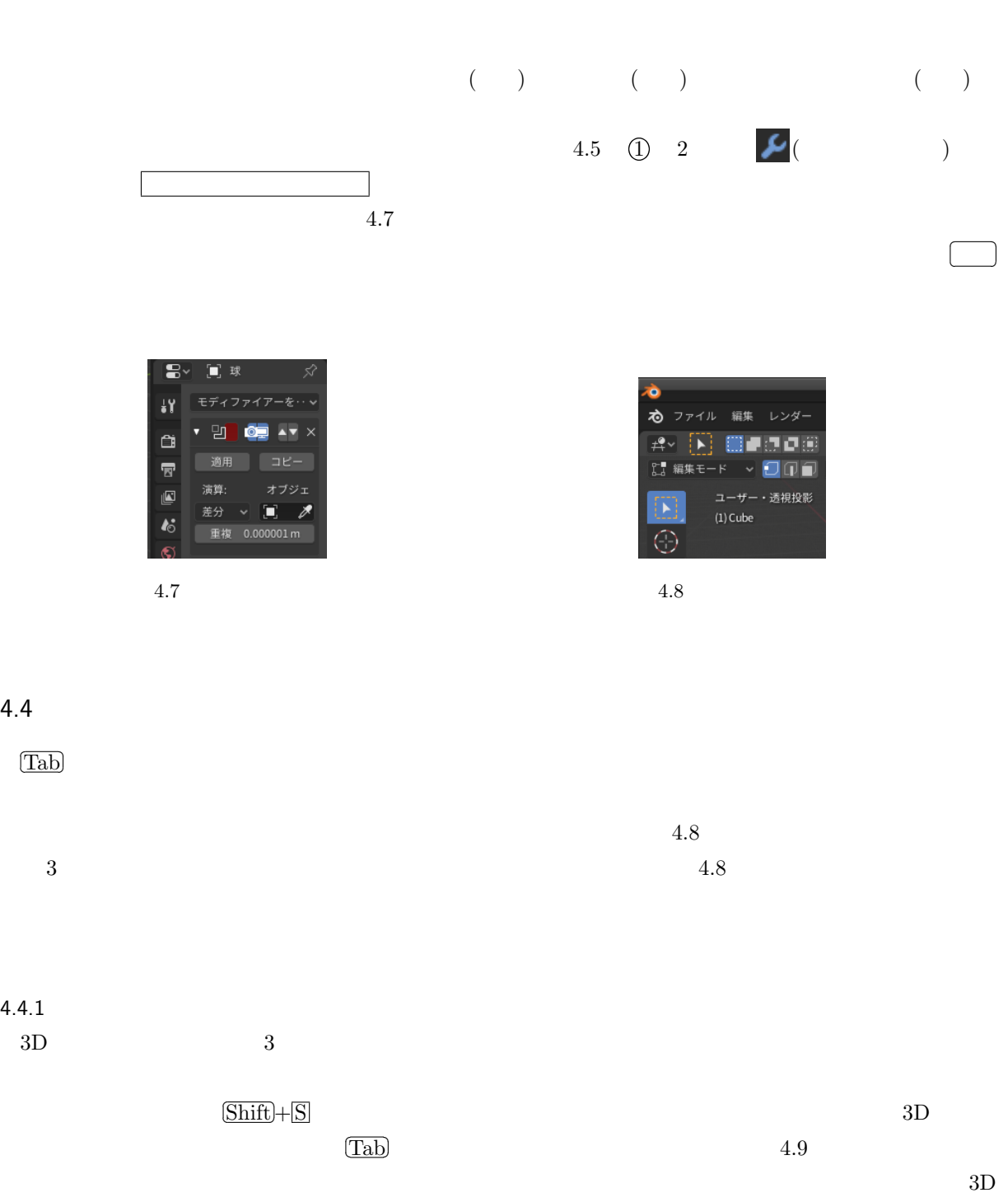

 $3D$ 

 $\overline{N}$ 

r<br>F ✂

 $4.4.1$ 

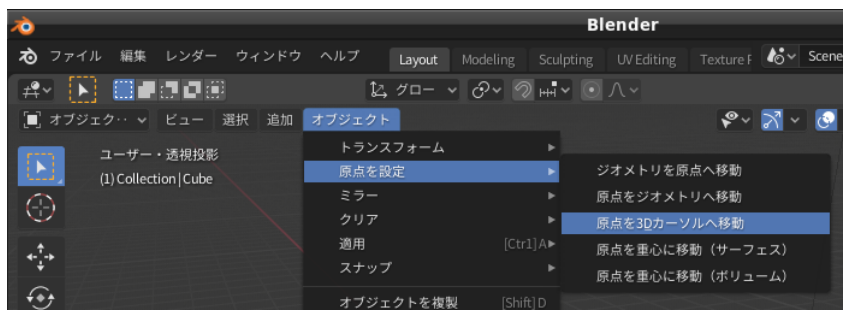

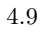

 $4.4.2$ 

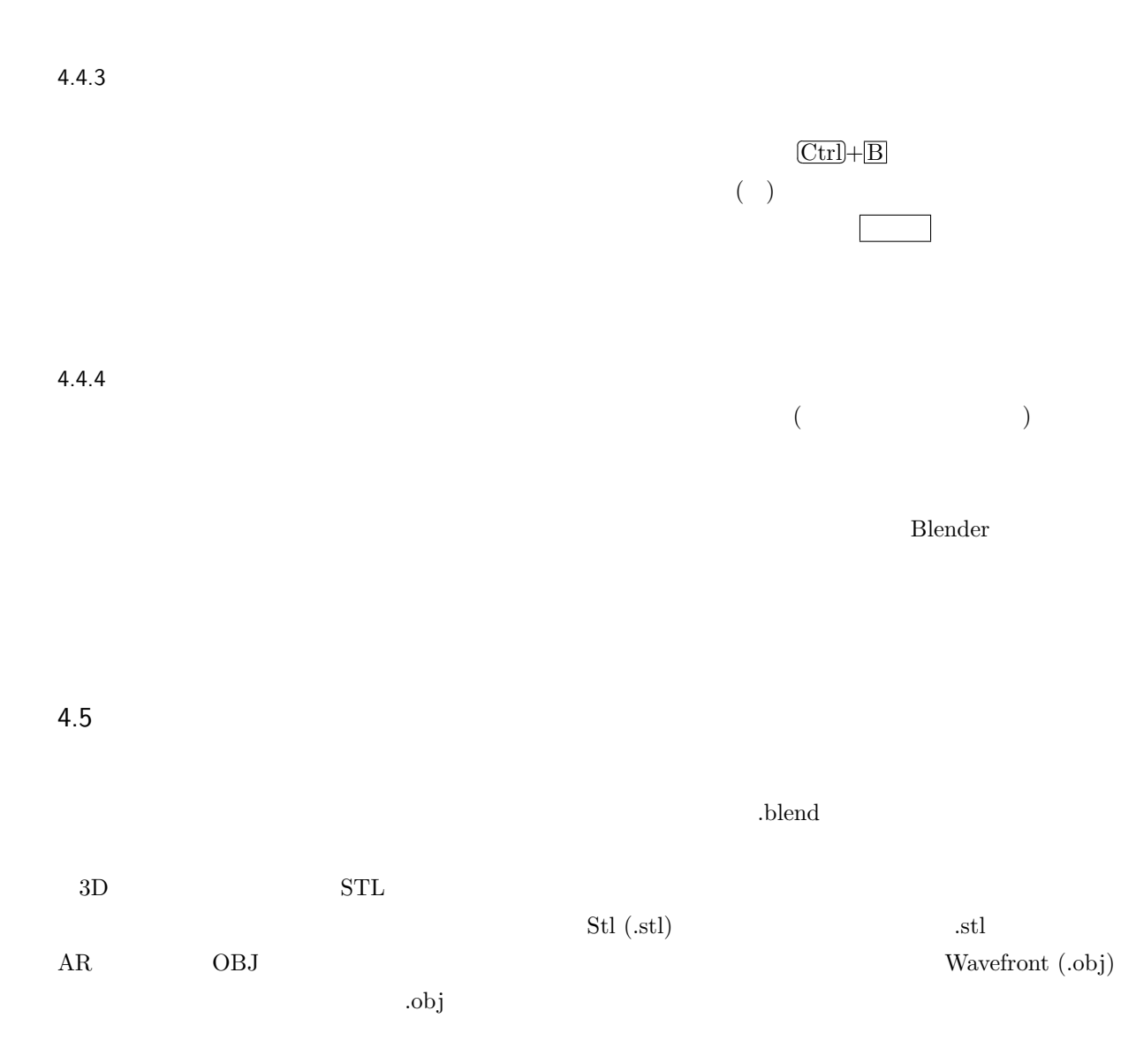

4.6

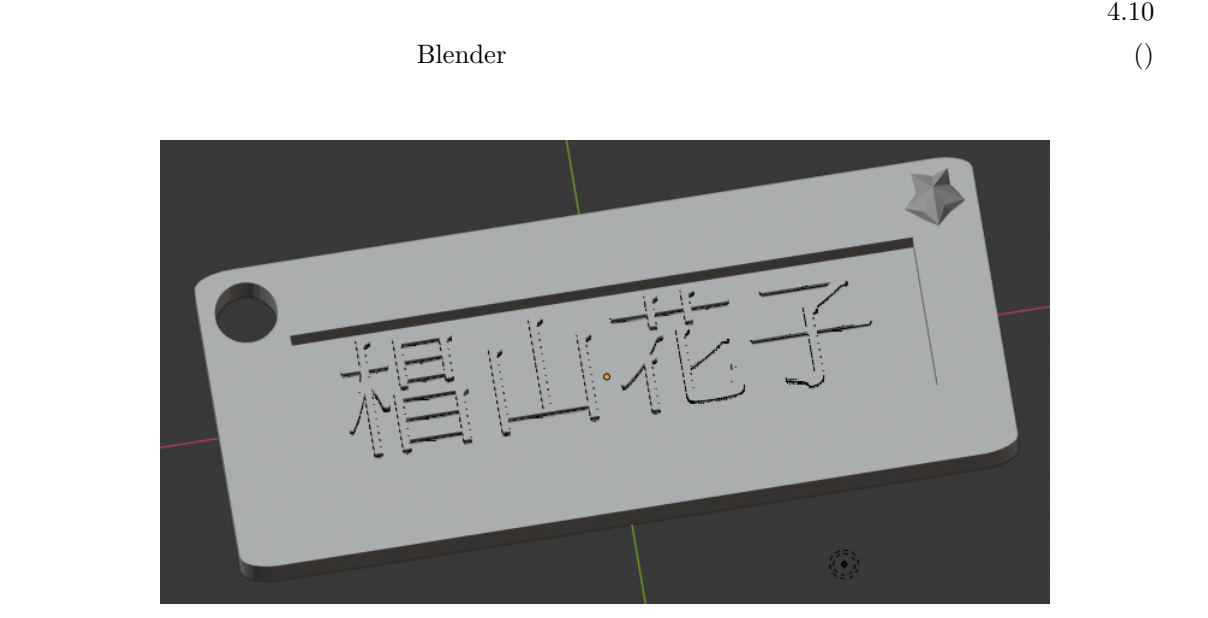

4.10

1. Blender  $mm$  (4.2.1) 2.  $(Cube)$  50mm×20mm×3mm (xyz )(4.3.5) 3. Cube  $(4.4.1)$ 4. Cube 4  $0.1\text{mm}$  8 (  $4 \t\t (4.4.3)$ 5.  $40 \text{mm} \times 10 \text{mm} \times 4 \text{mm}$  (4.3.1) 6. Cube  $\text{cube} \quad \text{x}=0.5 \text{mm} \quad \text{y}=0 \quad \text{z}=3 \text{mm} \quad (4.3.4)$ 7. Cube ( $\qquad$  $(4.3.9)$ 8.  $2mm$  ( )10mm Cube  $(x=22mm)$  $y=7 \text{mm}$ ) Cube (4.3.9) 9.  $2mm$  ( $)\text{1mm}$  10  $\text{Cube}$   $(4.4.2)$ 10.  $($ )  $2 \text{mm}$  Cube  $z=1\,\text{mm}$  Cube  $(4.3.2)$ 11.  $(4.5)$ 12. stl  $3D$   $(4.5)$ 13. obj  $AR$  (4.5)

# 5. 3D

 $3D$ 

業で使用する 3D プリンターは、FFF 方式\*17と呼ばれる比較的低い温度で柔らかくなるプラスチックを利用

 $3D$ 

 $3D$ 

#### 5.1 3D

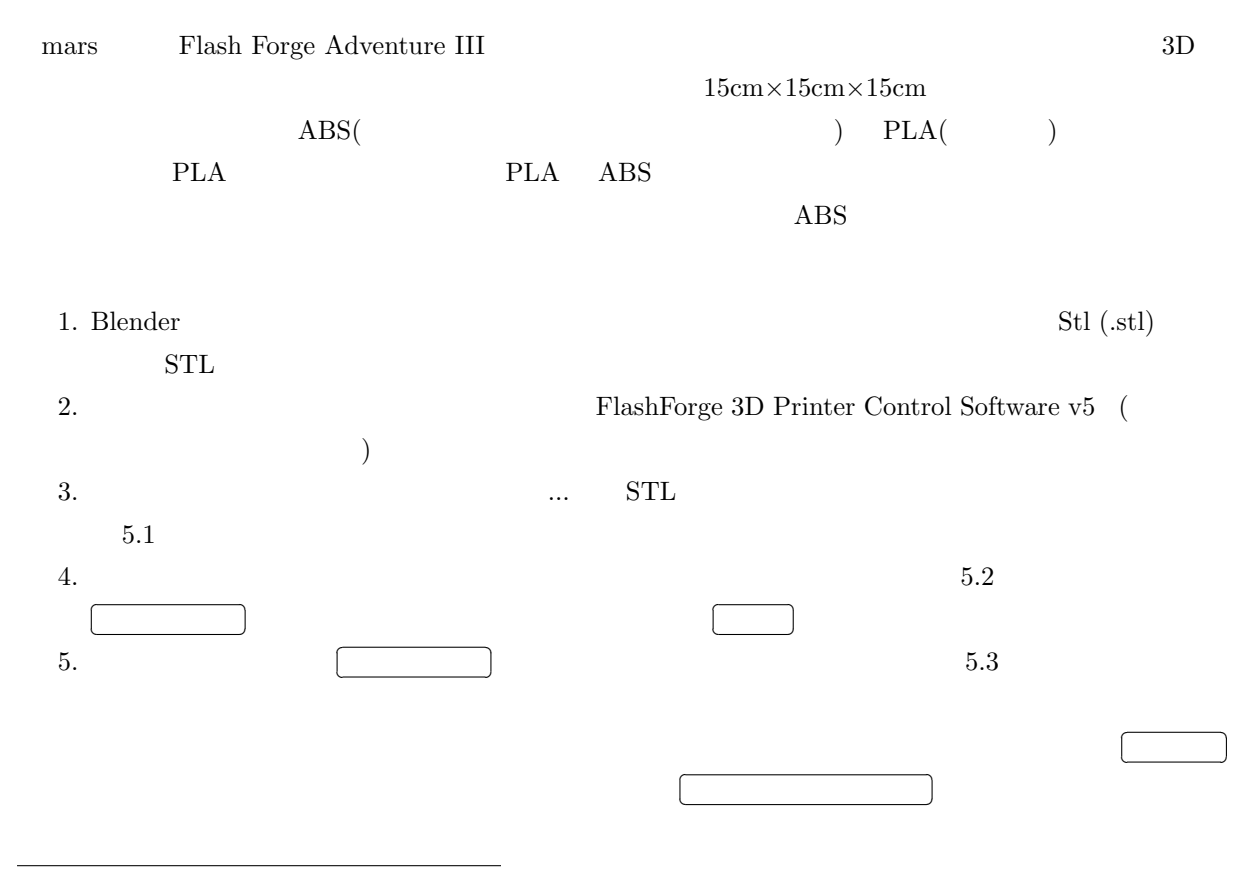

 $^{\ast 17}$  Fused Deposition Fabrication  $\,$  FDM  $\,$ 

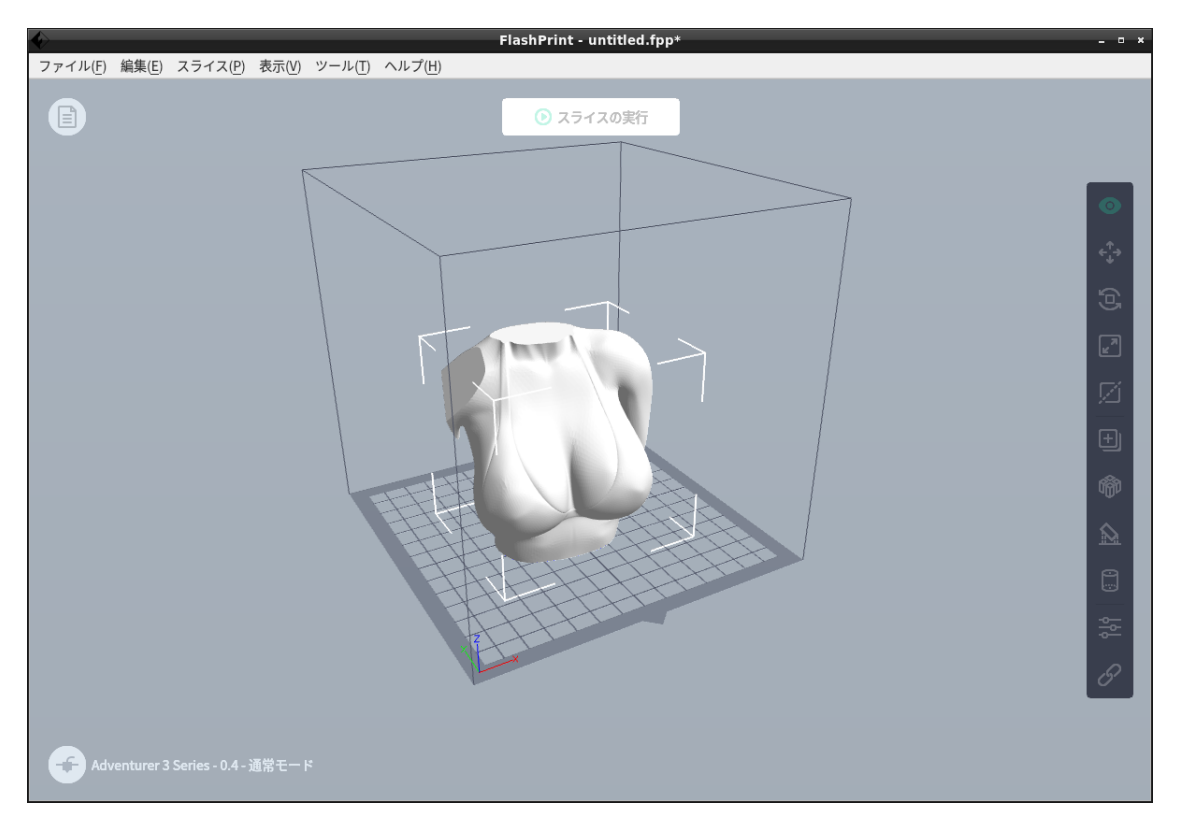

 $5.1$ 

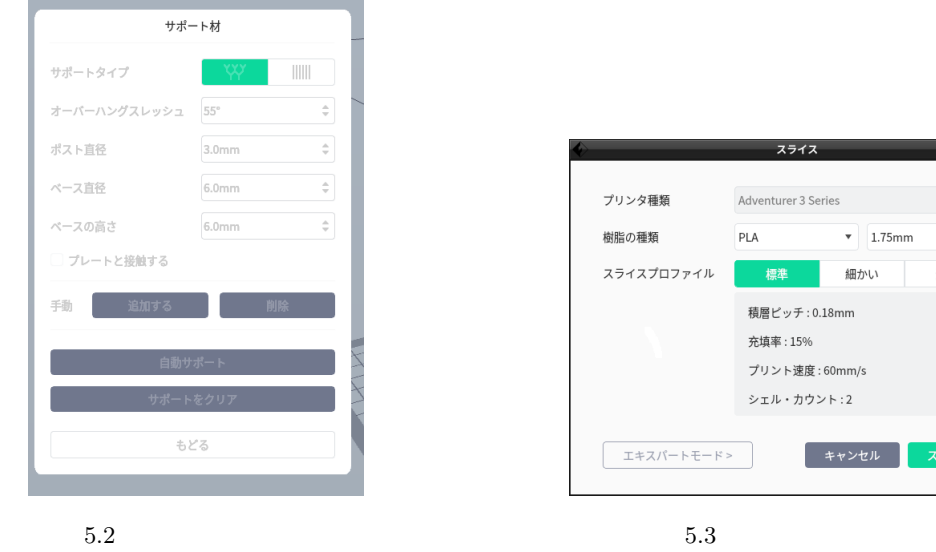

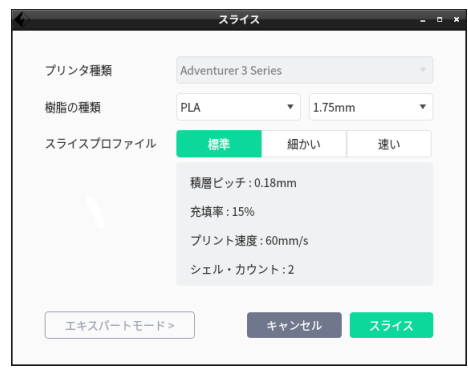

 $\overline{a}$ 

 $*18$ 

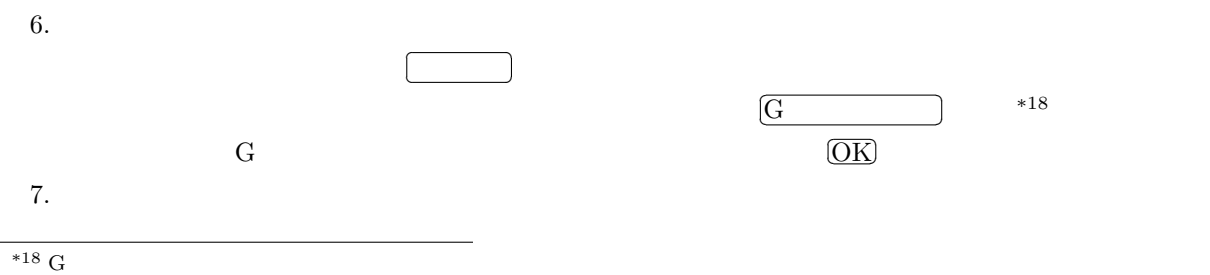

 $3D$ 

#### 5.4 http://mars.mgt.sugiyama-u.ac.jp/3dp.htm

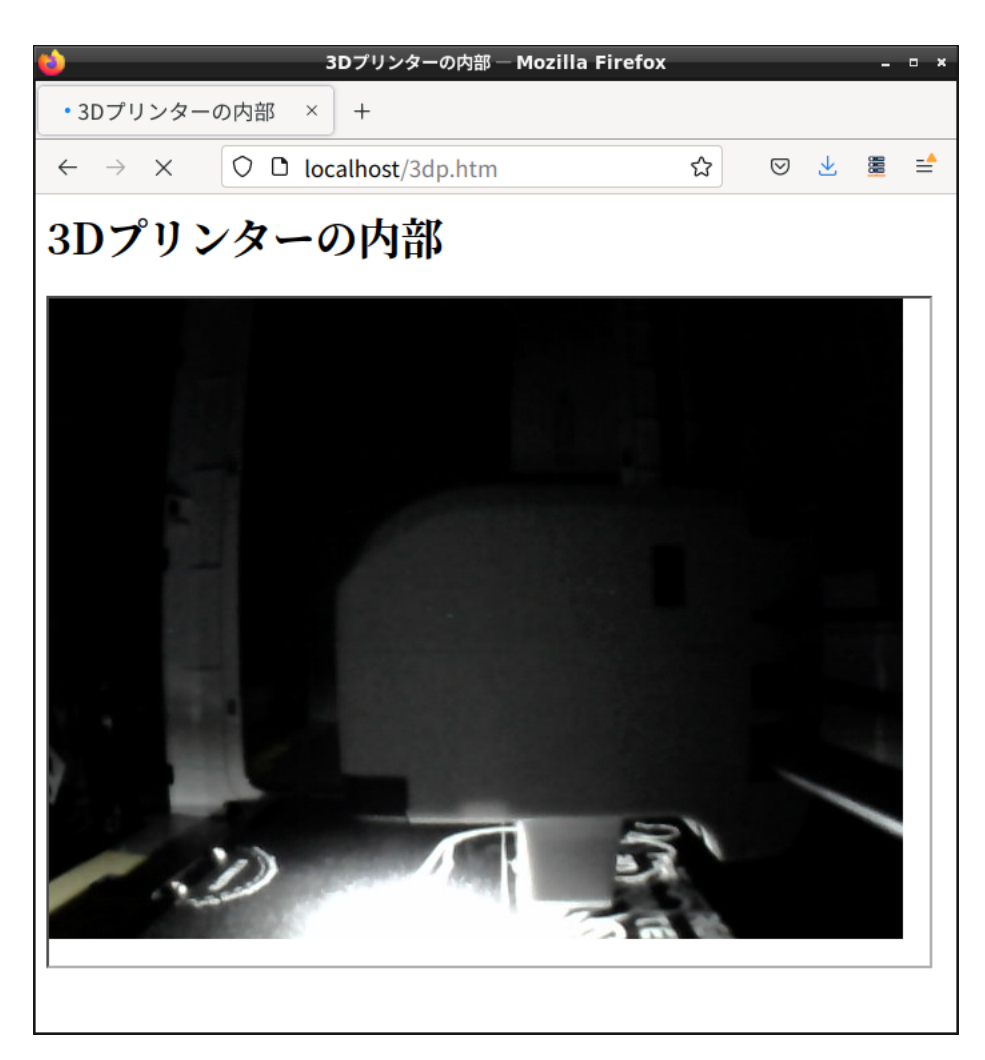

 $5.4$  3D

8.  $4 \t 414$ 

 $\overline{\phantom{a}}$ 

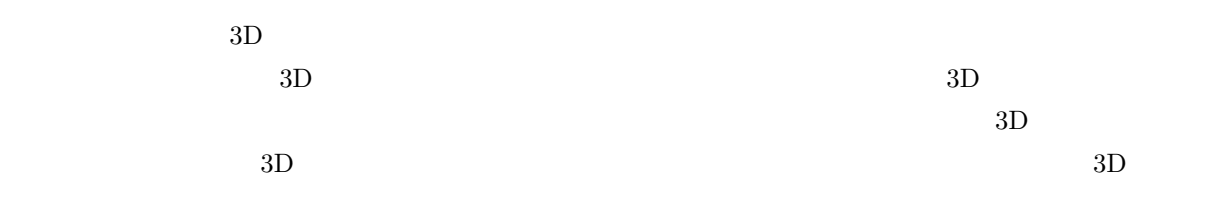

# 5.2 3D

✄  $\overline{\phantom{a}}$ 

 $3D$ 

 $\overline{a}$ 

 $STL$ 

Ĭ.

 $3D$ 

 $5$ ✄ ✂  $\overline{\phantom{a}}$   $\bullet$ 

 $\bullet$ 

# 6.1 **(Argumented Reality)**

 $6.$ 

(VR: Virtual Reality) (HMD: Head Mounted Display)

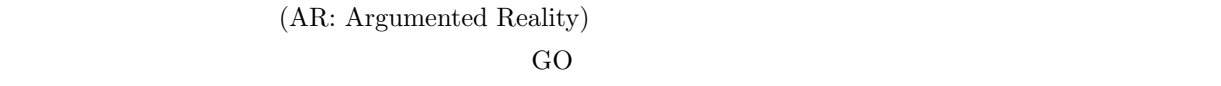

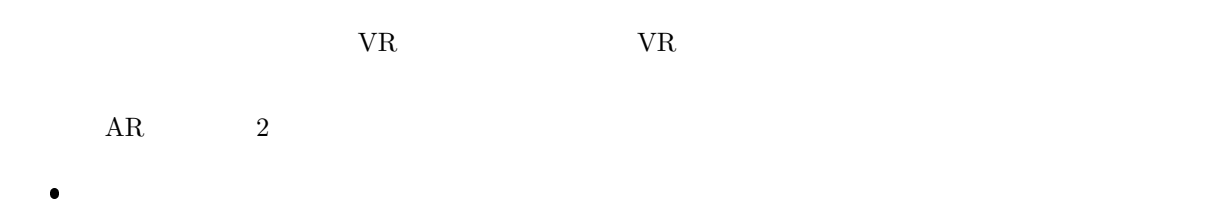

 $AR$ 

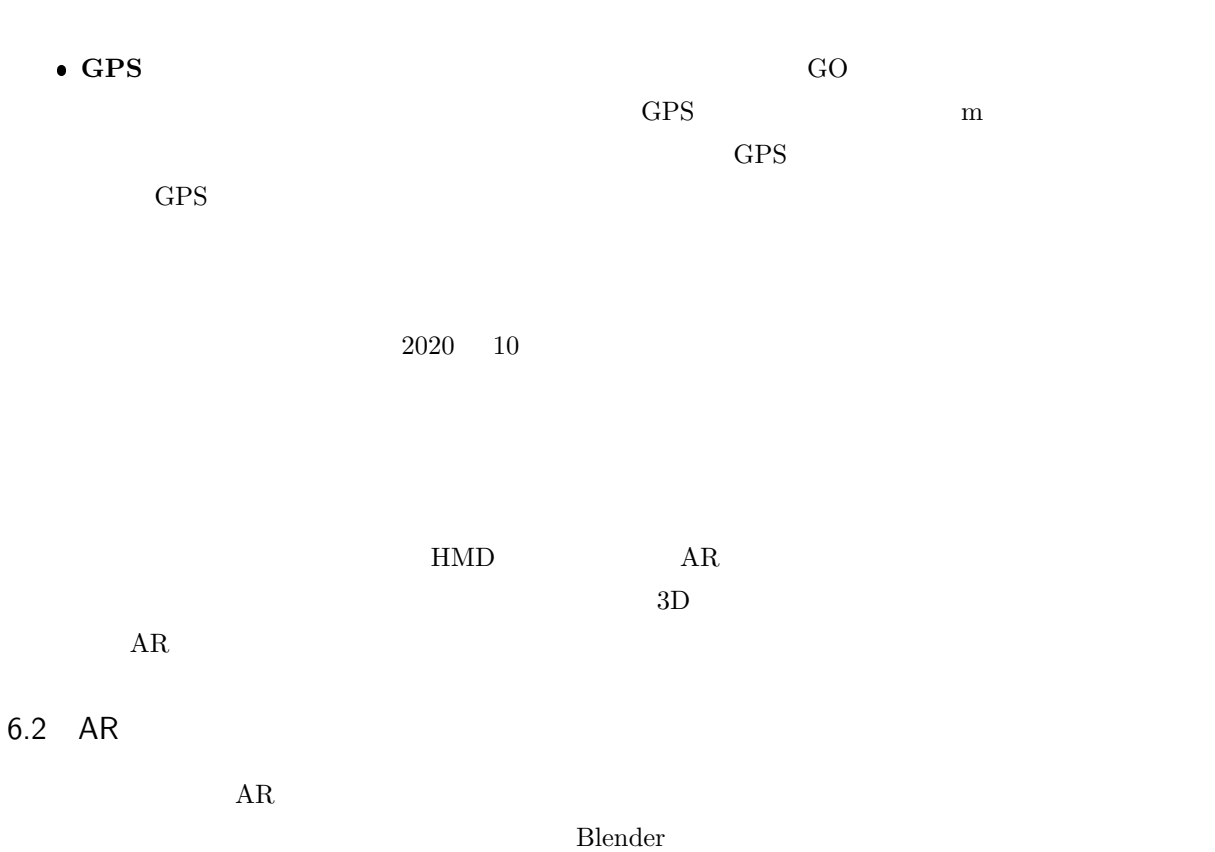

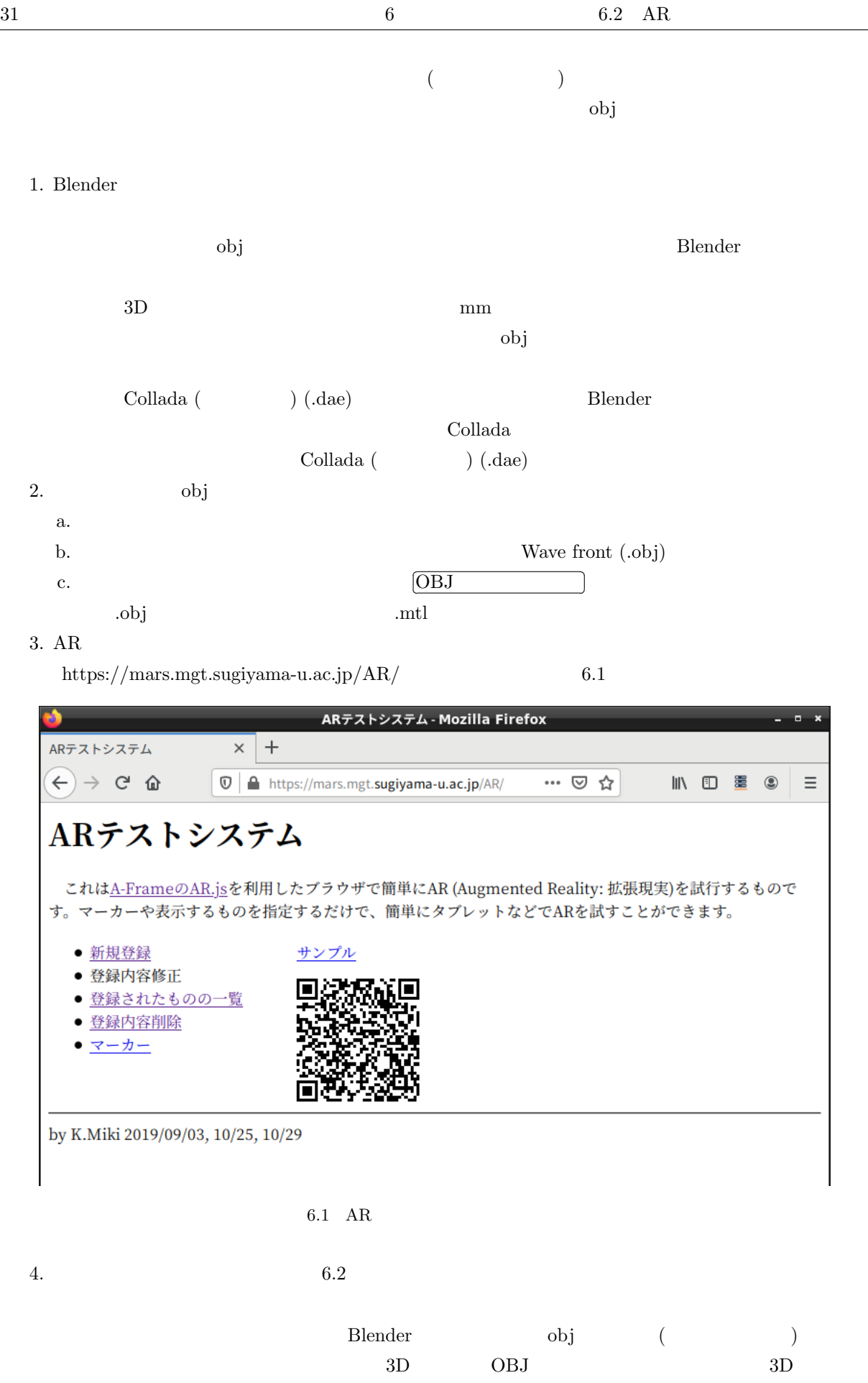

 $MTL$ 

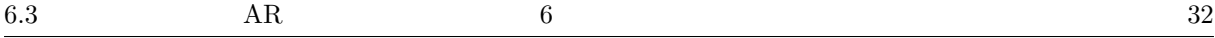

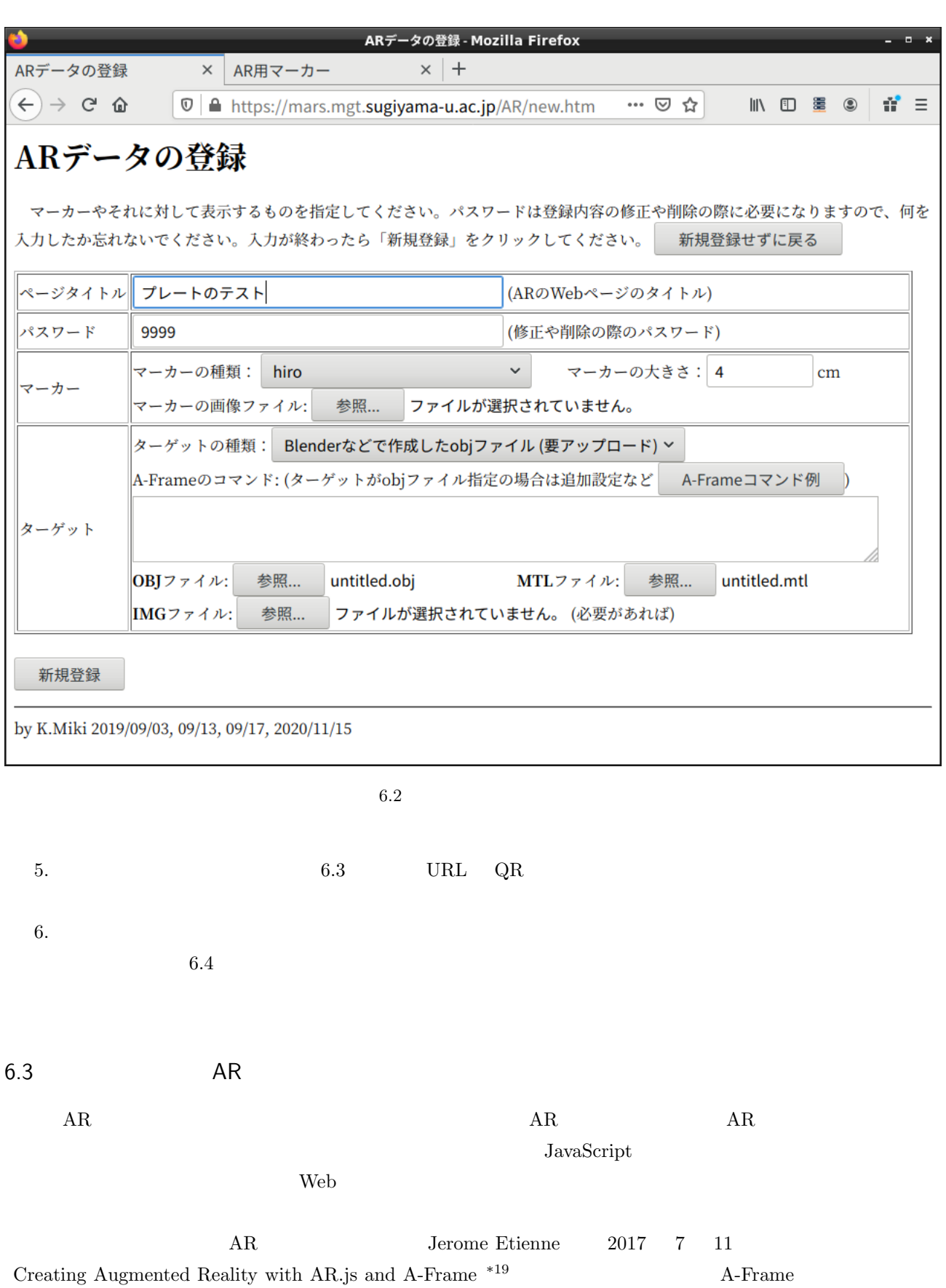

 $HTML$ 

 $^{\ast 19}$ https://aframe.io/blog/arjs/

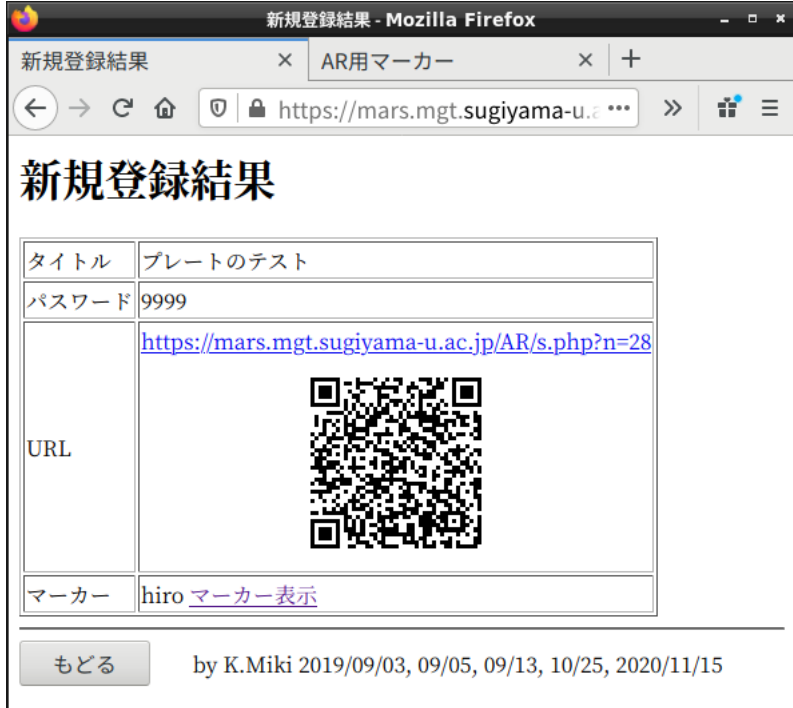

 $6.3\,$ 

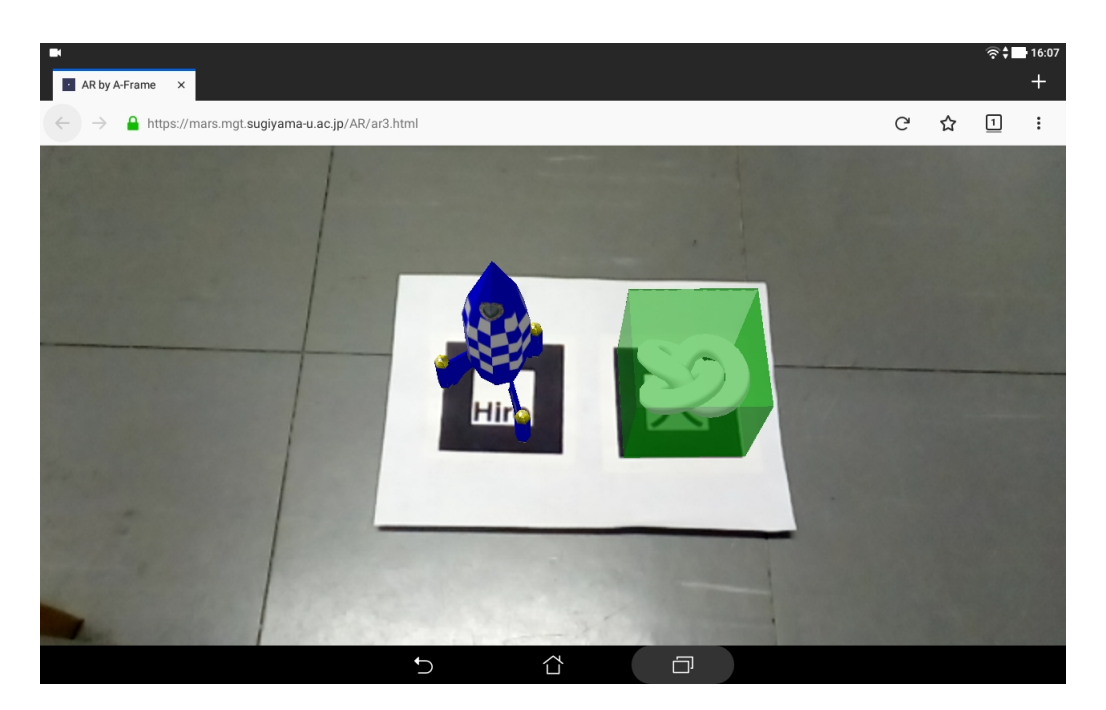

☞

✌

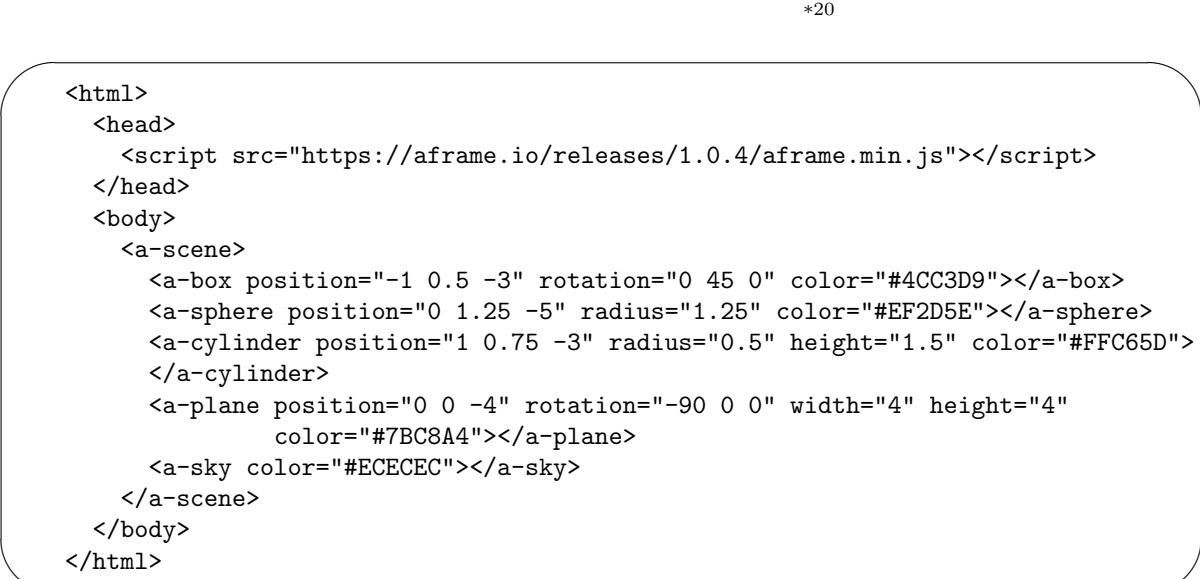

JavaScript

✫

 $AR$ .js

<a-box position='0 0.5 0' material='opacity: 0.5; side: double; color: red;'> </a-box>

position the material contraction that the material contraction opacity that the second opacity opacity that  $\mathbf{C}$ 

✫

 $\sqrt{2}$ 

✍

 $\overline{\phantom{a}}$ 

<a-box position='0 0.5 0' material='opacity: 0.5; side: double;color: blue;'> <a-torus-knot radius='0.26' radius-tubular='0.05' animation='property: rotation; to: 360 0 0; dur: 5000; easing: linear; loop: true'> </a-torus-knot> </a-box>

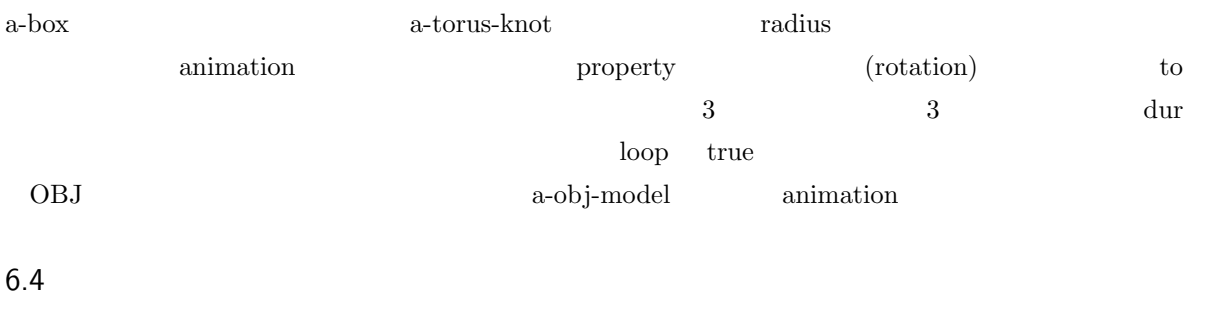

テクスチャとはモデルの表面の模様のことです。本来は 3 章で説明すべきことですが、Blender でテクス

 $\rm 3D$ 

 $^{*20}$ https://mars.mgt.sugiyama-u.ac.jp/AR/aframe.htm

ォ<sub>ブション</sub><br>● <mark>●</mark> ◎ ·

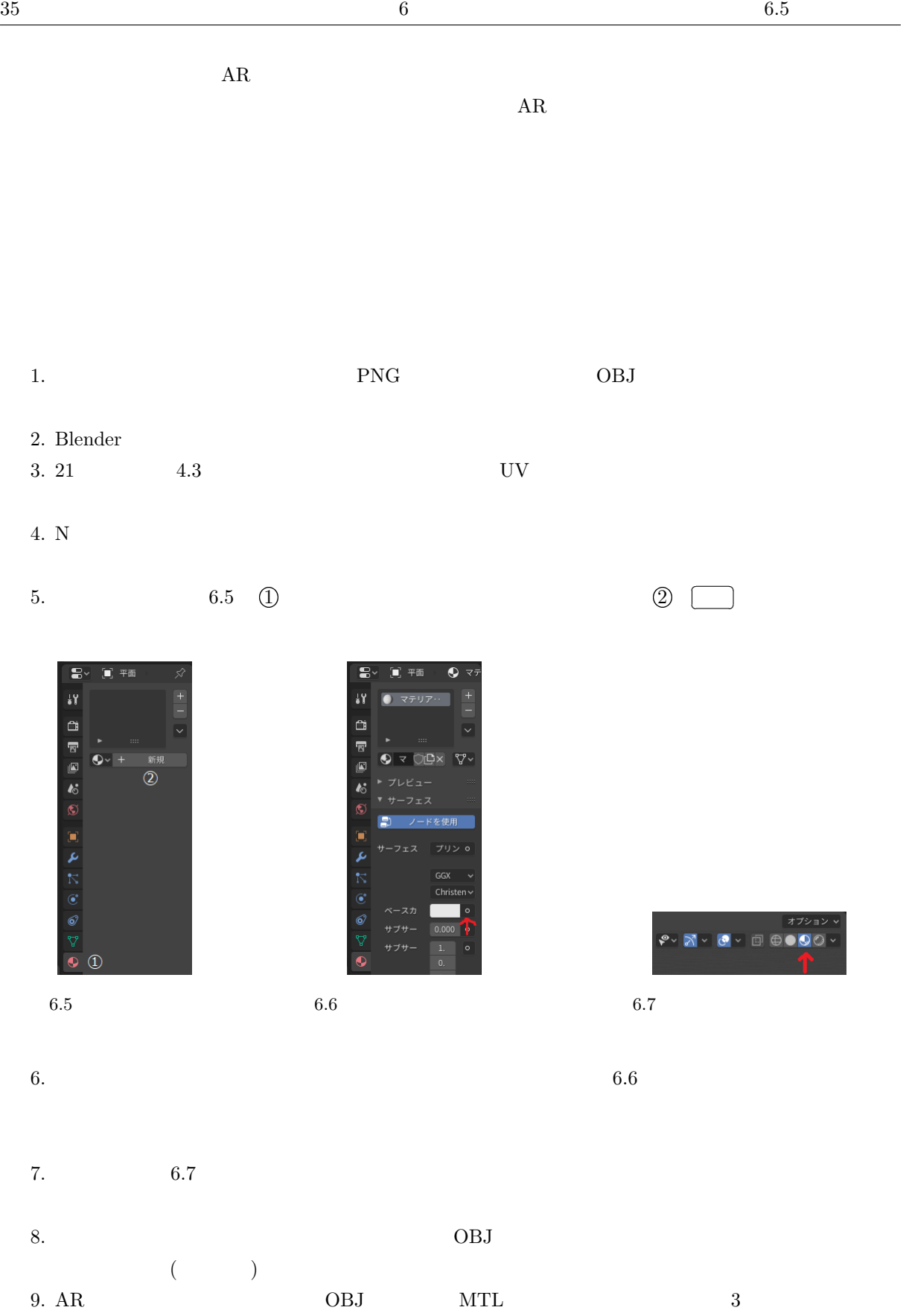

9. AR  $OBJ$   $NTL$   $3$ 

 $6.5$ 

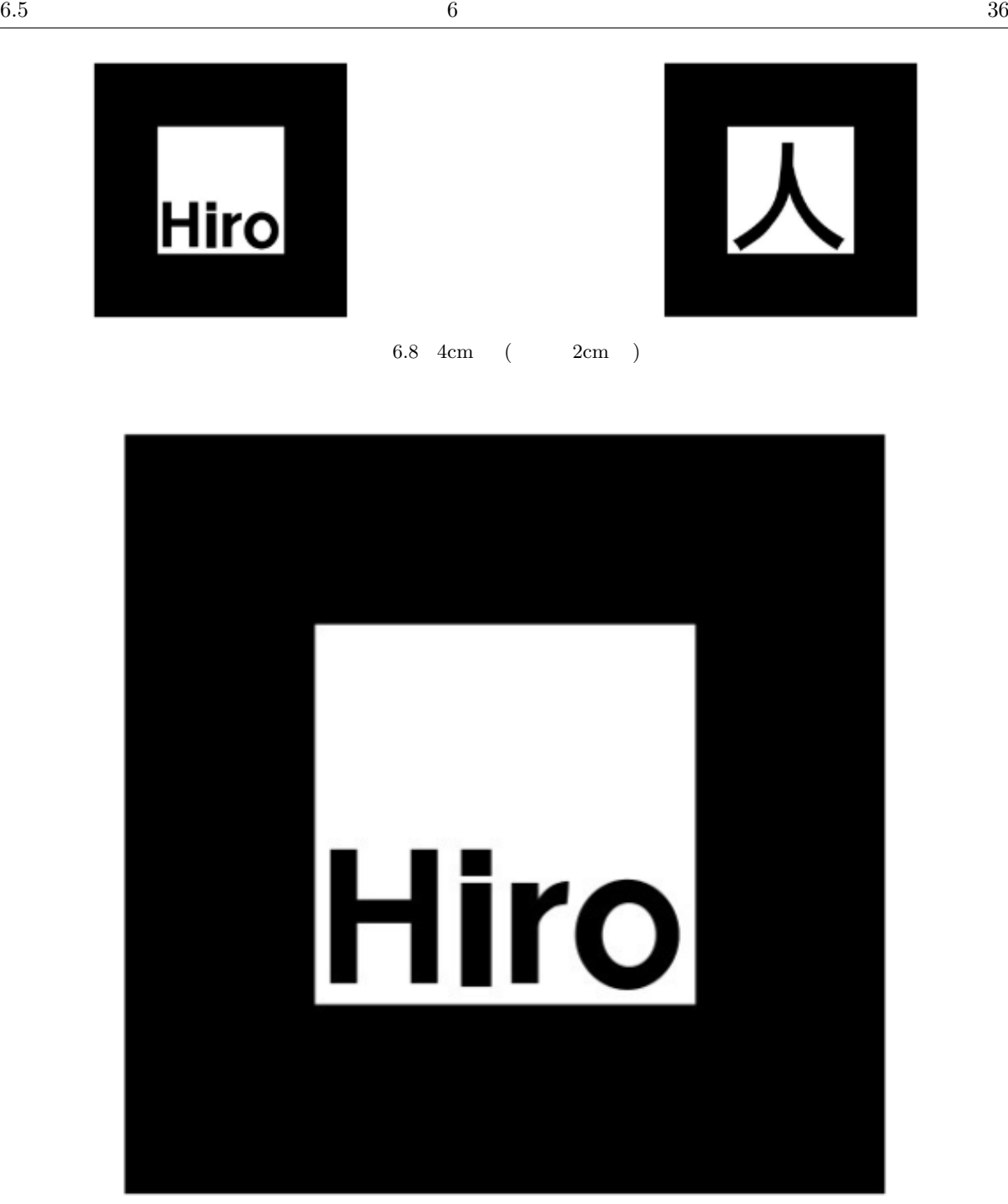

![](_page_36_Figure_4.jpeg)

 $AR$  and identified  $AR$ 

- 1.  $\blacksquare$
- $2.$
- $3.$

![](_page_37_Picture_0.jpeg)

6.10 19cm ( $9.5cm$ )

![](_page_38_Picture_112.jpeg)

![](_page_38_Picture_113.jpeg)

 $\rm AI$  $\rm AI$ 

 $2012$  Goole  $\Box$ 

 $7.2$ 

![](_page_39_Figure_1.jpeg)

![](_page_39_Figure_2.jpeg)

![](_page_39_Figure_3.jpeg)

![](_page_39_Figure_4.jpeg)

 $800$ 

 $100\times100$ 

![](_page_40_Figure_3.jpeg)

![](_page_40_Figure_4.jpeg)

![](_page_40_Figure_5.jpeg)

![](_page_40_Figure_6.jpeg)

**Deep Q Network** (DQN)

7.4  $\blacksquare$ 

![](_page_41_Figure_4.jpeg)

![](_page_41_Picture_285.jpeg)

```
17 class CNN(chainer.Chain):
18 def __init__(self, n_units, n_out):
19 w = I.Mormal(scale=0.05) #
20 super(CNN, self).__init__(
21 conv1=L.Convolution2D( 3, 16, 5, 1), # 1
22 conv2=L.Convolution2D(16, 32, 5, 1), # 223 conv3=L.Convolution2D(32, 64, 5, 1), # 3
24 14=L.Linear(None, n_out, initialW=w), #
25 )
26
27 def _{-}call_{-}(self, x):
28 \qquad # 2 \times 2 ReLU
29 h1 = F.max_pooling_2d(F.relu(self.conv1(x)), ksize=2, stride=2)
30 h2 = F.max_pooling_2d(F.relu(self.conv2(h1)), ksize=2, stride=2)
31 h3 = F.max_pooling_2d(F.relu(self.conv3(h2)), ksize=2, stride=2)
32 # 9x9,64ch
33 return self.l4(h3)
34
35 \#36 def crop(img, size):
37 W, h = img.size38 assert w >= size or h >= size, "
39 if w > h :
40 p = (w - h) / 241 box = (p, 0, p+h, h)42 else :
43 p = (h - w) / 244 box = (0, p, w, p+w)45 return img.crop(box).resize((size, size))
46
47 # 448 def doBright(img):
49 imgrgb = img.convert('RGB')
50 r, g, b = \text{imgrgb.getpixel}((0, 0))51 s=r+g+b
52 r, g, b = \text{imgrgb.getpixel}((99, 99))53 s+=r+g+b
54 r, g, b = \text{imgrgb.getpixel}((0, 99))55 s+=r+g+b
56 r, g, b = \text{imgrgb.getpixel}((99, 0))57 s+=r+g+b
58 er=1+(2400-s)/1600
59 return ImageEnhance.Brightness(img).enhance(er)
60
61 def main():
62 \#63 parser = argparse.ArgumentParser(description='Chainer example: MNIST')
64 parser.add_argument('--model', '-m', default='model',
65 help='Resume the training from snapshot')
66 parser.add_argument('--unit', '-u', type=int, default=1000,
```

```
67 help='Number of units')
68 args = parser.parse_args()
69
70 model = L.Classifier(CNN(args.unit, 4))
71 chainer.serializers.load_npz(args.model, model)
72 hantei = [' , ' , ' , ' , ' , '73 np.set_printoptions(precision=6, floatmode='fixed', suppress=True)
74 for imgname in [f for f in sorted(os.listdir('testdata')) if ('jpg' in f)]:
75 img = Image.open(os.path.join('testdata',imgname))
76 img = np.asarray(doBright(crop(img, 100)))
77 img = img.transpose(2, 0, 1)
78 x = chainer.Variable(np.array([img]).astype(np.float32))
79 y = model.predictor(x)80 c = F.softmax(y).data.argmax()
81 s = F.softmax(y)82 print('{:<15} {} {}'.format(imgname, hantei[c], s.data))
83
84 # main()
85 main()
```
Python 22. Python 2. Python 2. Python 2. Python 2. Python 2. Python 2. Python 2. Python 2. Python 2. Python 2. Python 2. Python 2. Python 2. Python 2. Python 2. Python 2. Python 2. Python 2. Python 2. Python 2. Python 2. P

ver.3 Python ver.2 Python  $\chi$ 

![](_page_43_Picture_573.jpeg)

![](_page_44_Picture_327.jpeg)

![](_page_45_Picture_292.jpeg)

1.  $\blacksquare$ 

![](_page_45_Figure_4.jpeg)

# 7.7 学習プログラムの例

![](_page_45_Picture_293.jpeg)

```
11 from chainer.training import extensions
12
13 \#14 class CNN(chainer.Chain):
15 def __init__(self, n_units, n_out):
16 \text{ w} = I.\text{Normal}(\text{scale}=0.05) #
17 super(CNN, self).__init__(
18 conv1=L.Convolution2D(3, 16, 5, 1, 0), # 1 16
19 conv2=L.Convolution2D(16, 32, 5, 1, 0), # 2 32
20 conv3=L.Convolution2D(32, 64, 5, 1, 0), # 3 64
21 14=L.Linear(None, n_out, initialW=w), #22 )
23
24 def _{-}call_{-}(self, x):
25 \# 2 \times 2 ReLU
26 h1 = F.max_pooling_2d(F.relu(self.conv1(x)), ksize=2, stride=2)
27 h2 = F.max_pooling_2d(F.relu(self.conv2(h1)), ksize=2, stride=2)
28 h3 = F.max_pooling_2d(F.relu(self.conv3(h2)), ksize=2, stride=2)
29 # 9x9,64ch
30 return self.l4(h3)
31
32 def main():
33 \qquad \qquad \#34 parser = argparse.ArgumentParser(description='Chainer example: MNIST')
35 parser.add_argument('--batchsize', '-b', type=int, default=100,
36 help='Number of images in each mini-batch')
37 parser.add_argument('--epoch', '-e', type=int, default=20,
38 help='Number of sweeps over the dataset to train')
39 parser.add_argument('--gpu', '-g', action='store_true',
40 help='GPU ID (negative value indicates CPU)')
41 parser.add_argument('--model', '-m', default='test.model',
42 help='Name of model file')
43 parser.add_argument('--unit', '-u', type=int, default=1000,
44 help='Number of units')
45 args = parser.parse_args()
46
47 print('# unit: {}'.format(args.unit))
48 print('# Minibatch-size: {}'.format(args.batchsize))
49 print('# epoch: {}'.format(args.epoch))
50 print('# GPU: {}'.format(args.gpu))
51 print('')52
53 train = []
54 label = 0
55 print('loading dataset')
56 for c in sorted(os.listdir('train')):
57 print('class: {}, class id: {}'.format(c, label))
58 d = \cos.\text{path.join('train', c)}59 imgs = \cos.listdir(d)
60 for i in [f for f in imgs if ('jpg' in f)]:
```

```
61 train.append([os.path.join(d, i), label])
62 label += 1
63 print('')64
65 train = chainer.datasets.LabeledImageDataset(train, '.')
66 train, test = chainer.datasets.split_dataset_random(train, args.unit)
67
68 model = L.Classifier(CNN(args.unit, 4))
69 if args.gpu:
70 \t gpu = 071 chainer.cuda.get_device(gpu).use()
72 model.to_gpu()
73 else :
74 gpu=-1
75
76 # optimizer
77 optimizer = chainer.optimizers.Adam()
78 optimizer.setup(model)
79
80 \qquad \qquad \#81 train_iter = chainer.iterators.SerialIterator(train, args.batchsize)
82 \#83 test_iter = chainer.iterators.SerialIterator(test, args.batchsize,
84 repeat=False, shuffle=False)
85
86 updater = training.StandardUpdater(train_iter, optimizer, device=gpu)
87 trainer = training.Trainer(updater, (args.epoch, 'epoch'), out='logs')
88 trainer.extend(extensions.Evaluator(test_iter, model, device=gpu))
89
90 # 計算グラフ
91 trainer.extend(extensions.dump_graph('main/loss'))
92 trainer.extend(extensions.LogReport())
93 #
94 trainer.extend(
95 extensions.PlotReport(['main/loss', 'validation/main/loss'], 'epoch',
96 file_name='loss.png'))
97 trainer.extend(
98 extensions.PlotReport(['main/accuracy', 'validation/main/accuracy'],
99 'epoch', file_name='accuracy.png'))
100 trainer.extend(extensions.PrintReport(
101 ['epoch', 'main/loss', 'validation/main/loss',
102 'main/accuracy', 'validation/main/accuracy', 'elapsed_time']))
103
104 #
105 trainer.run()
106
107 # CPU
108 if args.gpu:
109 model.to_cpu()
110 \frac{4}{5}
```
![](_page_48_Picture_323.jpeg)

![](_page_49_Picture_389.jpeg)

# 4. python3 test.py -m dgkw.model

 $5$ 

 $5$  and  $5$  and  $2\pi$ 

![](_page_49_Picture_390.jpeg)

![](_page_50_Picture_236.jpeg)

![](_page_50_Figure_3.jpeg)

 $\rm AI$ 

7.9

![](_page_51_Picture_323.jpeg)

 $7.11$  Al

![](_page_51_Figure_6.jpeg)

 $61.8$  76.2  $\rm AI$  $\rm AI$  ${\rm AI}$  $8\phantom{44}$  AI  $\rm AI$  $50\%$  and  $10\%$  $\rm AI$  $\rm AI$  $\rm AI$  $($  $\overline{z}$  $\rm AI$  $\rm AI$   $\rm AI$  $80\%$   $2$  $\rm AI$  $\overline{A}$  $2018$   $2$  $4 \pm 2$ 

 $2$ 

 $\frac{1}{\sqrt{2\pi}}$ 

![](_page_53_Picture_158.jpeg)

 $AI$ 

![](_page_54_Figure_0.jpeg)

![](_page_54_Figure_1.jpeg)

![](_page_54_Picture_153.jpeg)

- PowerPoint
- $\bullet$ YouTube  $\bullet$  YouTube

![](_page_55_Picture_158.jpeg)

#### $8.1.2$

PowerPoint

| PowerPoint              |                                     | 4:3 | 16:9 |      |
|-------------------------|-------------------------------------|-----|------|------|
| $\mathbf{T} \mathbf{V}$ | $\Lambda \cdot \mathcal{Q}$<br>9. J | TV  |      | 16:9 |

 $16:9$  $9:16$ 

 $8.1.3$ 

**Example** 30 and 20 and 20 and 20 and 20 and 20 and 20 and 20 and 20 and 20 and 20 and 20 and 20 and 20 and 20 and 20 and 20 and 20 and 20 and 20 and 20 and 20 and 20 and 20 and 20 and 20 and 20 and 20 and 20 and 20 and 20

PowerPoint

 $25$ 

 $\sim$  2

 $*25$ 

![](_page_56_Picture_199.jpeg)

![](_page_57_Picture_133.jpeg)

8.1 OpenShot Video Editor

1.  $\blacksquare$ 

 $\text{FPS}$  1

HDV 720 24fps (1280×720)

![](_page_57_Picture_7.jpeg)

 $2.$ 

 $\text{Desktop}$  movie1 Losp .cosp .cosp .cosp .cosp .cosp .cosp .cosp .cosp .cosp .cosp .cosp .cosp .cosp .cosp .cosp .cosp .cosp .cos  $3.$  $\mathbf B$ lender  $\mathbf B$ lender  $\mathbf B$  $Oval\ 2$   $8.2$  $\frac{1}{2}$  $\begin{array}{ll}\n\text{movie1} \\
\end{array}\n\quad\n\begin{array}{ll}\n\text{twist} \\
\end{array}\n\end{array}$ 

![](_page_58_Picture_95.jpeg)

8.2 Oval 2

|                             |                                                | $\mbox{Openshot}$ |          |                 |
|-----------------------------|------------------------------------------------|-------------------|----------|-----------------|
| 4.                          | $\mbox{Openshot}$                              | $\sqrt{3}$        |          | $\!\!\!\!\!8.3$ |
|                             |                                                |                   |          |                 |
| $\mbox{Openshot}$           | $\mathbf{Q}$                                   |                   |          |                 |
| $\blacktriangleright$<br>5. | $\begin{bmatrix} 1 & 1 \\ 1 & 1 \end{bmatrix}$ |                   |          |                 |
|                             | $\left($<br>$\overline{\phantom{a}}$           |                   | $\left($ |                 |
|                             |                                                |                   |          |                 |

![](_page_59_Figure_2.jpeg)

 $8.3$ 

![](_page_59_Picture_4.jpeg)

 $\sim$  3

 $\mathbf{p}$ 

Properties

- $7.$ 
	- ファイル(F) 編集(E) タイトル 表示 ヘル:  $\hat{\mathbf{c}}$ P 鱼 側  $\leftrightarrow$   $\leftrightarrow$ ÷  $\bullet$ トランジション  $\overline{\boxtimes}$ 全て表示 基本 フィルタ 円中から外 円外から中 フェード ワイプ 下か... プロジェクトフ... トラン... | エフ...

![](_page_60_Figure_5.jpeg)

![](_page_60_Picture_227.jpeg)

 $\frac{3}{10}$  and  $\frac{9}{10}$  and  $\frac{1}{2}$  and  $\frac{1}{2}$  and  $\frac{1}{2}$  and  $\frac{1}{2}$  and  $\frac{1}{2}$  and  $\frac{1}{2}$  and  $\frac{1}{2}$  and  $\frac{1}{2}$  and  $\frac{1}{2}$  and  $\frac{1}{2}$  and  $\frac{1}{2}$  and  $\frac{1}{2}$  and  $\frac{1}{2}$  and  $\frac{1}{2}$ 

![](_page_61_Picture_3.jpeg)

![](_page_62_Picture_193.jpeg)

![](_page_62_Picture_3.jpeg)

8.5

![](_page_62_Figure_5.jpeg)

mars Firefox  $OGG$  (theora/vorbis)  $\text{mars}$  Firefox OpenShot

HD 720p 24fps (1280×720)

![](_page_63_Picture_3.jpeg)

 $8.6$ 

8.3

OpenShot